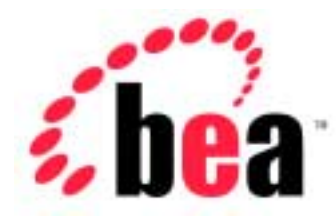

# Server™ BEA WebLogic

# Performance and Tuning

BEA WebLogic Server Version 6.1 Document Date: June 24, 2002

#### Copyright

Copyright © 2002 BEA Systems, Inc. All Rights Reserved.

#### Restricted Rights Legend

This software and documentation is subject to and made available only pursuant to the terms of the BEA Systems License Agreement and may be used or copied only in accordance with the terms of that agreement. It is against the law to copy the software except as specifically allowed in the agreement. This document may not, in whole or in part, be copied photocopied, reproduced, translated, or reduced to any electronic medium or machine readable form without prior consent, in writing, from BEA Systems, Inc.

Use, duplication or disclosure by the U.S. Government is subject to restrictions set forth in the BEA Systems License Agreement and in subparagraph (c)(1) of the Commercial Computer Software-Restricted Rights Clause at FAR 52.227-19; subparagraph (c)(1)(ii) of the Rights in Technical Data and Computer Software clause at DFARS 252.227-7013, subparagraph (d) of the Commercial Computer Software--Licensing clause at NASA FAR supplement 16-52.227-86; or their equivalent.

Information in this document is subject to change without notice and does not represent a commitment on the part of BEA Systems. THE SOFTWARE AND DOCUMENTATION ARE PROVIDED "AS IS" WITHOUT WARRANTY OF ANY KIND INCLUDING WITHOUT LIMITATION, ANY WARRANTY OF MERCHANTABILITY OR FITNESS FOR A PARTICULAR PURPOSE. FURTHER, BEA Systems DOES NOT WARRANT, GUARANTEE, OR MAKE ANY REPRESENTATIONS REGARDING THE USE, OR THE RESULTS OF THE USE, OF THE SOFTWARE OR WRITTEN MATERIAL IN TERMS OF CORRECTNESS, ACCURACY, RELIABILITY, OR OTHERWISE.

#### Trademarks or Service Marks

BEA, Jolt, Tuxedo, and WebLogic are registered trademarks of BEA Systems, Inc. BEA Builder, BEA Campaign Manager for WebLogic, BEA eLink, BEA Manager, BEA WebLogic Collaborate, BEA WebLogic Commerce Server, BEA WebLogic E-Business Platform, BEA WebLogic Enterprise, BEA WebLogic Integration, BEA WebLogic Personalization Server, BEA WebLogic Process Integrator, BEA WebLogic Server, E-Business Control Center, How Business Becomes E-Business, Liquid Data, Operating System for the Internet, and Portal FrameWork are trademarks of BEA Systems, Inc.

All other trademarks are the property of their respective companies.

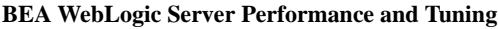

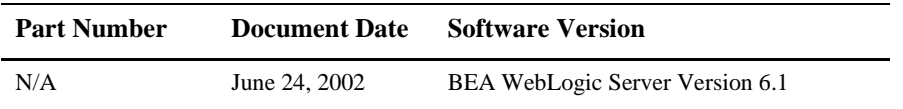

# **Contents**

#### **About This Document**

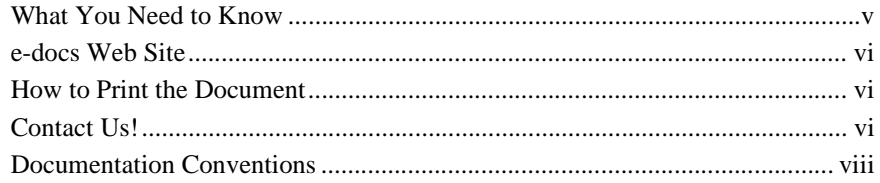

#### 1. Tuning Hardware, Operating System, and Network Performance

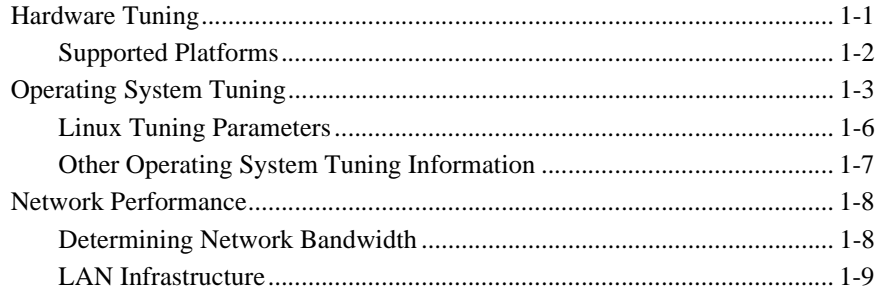

#### 2. Tuning Java Virtual Machines (JVMs)

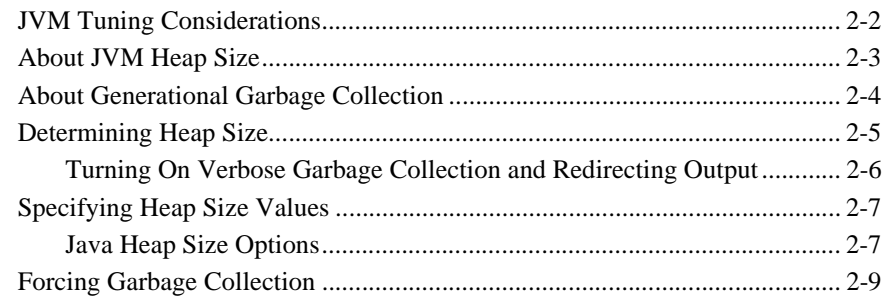

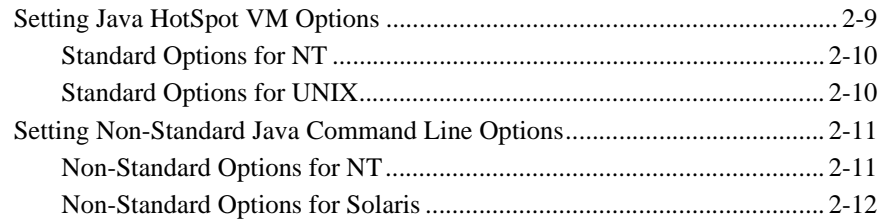

#### **[3. Tuning WebLogic Server](#page-34-0)**

![](_page_3_Picture_110.jpeg)

### **[4. Tuning WebLogic Server Applications](#page-52-0)**

![](_page_3_Picture_111.jpeg)

![](_page_4_Picture_90.jpeg)

### **[A. Related Reading](#page-60-0)**

![](_page_4_Picture_91.jpeg)

#### **[Index](#page-70-0)**

#### **iv** BEA WebLogic Server Performance and Tuning

# <span id="page-6-0"></span>**About This Document**

To achieve the best performance for your WebLogic Server™ platform, you need to optimize the performance of the components that constitute the WebLogic Server environment. This document provides the following performance-related information:

- Chapter 1, "Tuning Hardware, Operating System, and Network Performance," discusses hardware, operating system, and network performance issues.
- [Chapter 2, "Tuning Java Virtual Machines \(JVMs\),"](#page-22-1) discusses JVM tuning considerations.
- [Chapter 3, "Tuning WebLogic Server,"](#page-34-2) contains information on how to tune WebLogic Server to match your application needs.
- [Chapter 4, "Tuning WebLogic Server Applications,"](#page-52-2) discusses application tuning considerations.
- [Appendix A, "Related Reading,"](#page-60-1) provides an extensive performance-related reading list.

The document also contains an index.

## <span id="page-6-1"></span>**What You Need to Know**

This document is intended for people involved with tuning the components in a WebLogic Server platform. It is assumed that readers know server administration and performance tuning fundamentals, the WebLogic Server platform, XML, and Java programming.

## <span id="page-7-0"></span>**e-docs Web Site**

BEA product documentation is available on the [BEA corporate Web site](http://www.bea.com) at http://www.bea.com. From the BEA Home page, click on Product Documentation.

## <span id="page-7-1"></span>**How to Print the Document**

You can print a copy of this document from a Web browser, one main topic at a time, by using the File→Print option on your Web browser.

A PDF version of this document is available on the WebLogic Server documentation Home page on the e-docs Web site (and also on the documentation CD). You can open the PDF in Adobe Acrobat Reader and print the entire document (or a portion of it) in book format. To access the PDFs, open the WebLogic Server documentation Home page, click Download Documentation, and select the document you want to print.

Adobe Acrobat Reader is available at no charge from the [Adobe Web site](http://www.adobe.com) at <http://www.adobe.com>.

## <span id="page-7-2"></span>**Contact Us!**

Your feedback on BEA documentation is important to us. Send us e-mail at [docsupport@bea.com](mailto:docsupport@bea.com) if you have questions or comments. Your comments will be reviewed directly by the BEA professionals who create and update the documentation.

In your e-mail message, please indicate the software name and version you are using, and the title and document date of your documentation. If you have questions about this version of BEA WebLogic Server, or if you have problems installing and running it, contact BEA Customer Support through BEA WebSupport at<http://www.bea.com>, or by using the contact information provided on the Customer Support Card, which is included in the product package.

When contacting Customer Support, be prepared to provide the following information:

- Your name, e-mail address, phone number, and fax number, company name and company address
- Your machine type and authorization codes
- The name and version of the product you are using
- A description of the problem and the content of pertinent error messages

# <span id="page-9-0"></span>**Documentation Conventions**

The following documentation conventions are used throughout this document.

![](_page_9_Picture_132.jpeg)

![](_page_10_Picture_54.jpeg)

#### **x** BEA WebLogic Server Performance and Tuning

# <span id="page-12-2"></span><span id="page-12-0"></span>**1 Tuning Hardware, Operating System, and Network Performance**

The following sections describe issues related to optimizing hardware, operating system, and network performance:

- ["Hardware Tuning" on page 1-1](#page-12-1)
- ["Operating System Tuning" on page 1-3](#page-14-0)
- ["Network Performance" on page 1-8](#page-19-0)

## <span id="page-12-1"></span>**Hardware Tuning**

When you examine performance, a number of factors influence how much capacity a given hardware configuration will need in order to support WebLogic Server and a given application. The hardware capacity required to support your application depends on the specifics of the application and configuration. You should consider how each factor applies to your configuration and application.

Before continuing with this section, you may want to review the [Standard Performance](http://www.spec.org)  [Evaluation Corporation](http://www.spec.org), at www.spec.org, which provides a set of standardized benchmarks and metrics for evaluating computer system performance.

## <span id="page-13-0"></span>**Supported Platforms**

The following table provides selected links to the information on the Supported [Configurations pages](http://e-docs.bea.com/wls/certifications/certs_610/index.html), at http://e-docs.bea.com/wls/certifications/certs\_610/index.html, which contains a complete listing of the latest certification information on the

hardware/operating system platforms that are supported for each release of WebLogic Server.

| Platform                                 | For more information                                                                                                    |  |
|------------------------------------------|----------------------------------------------------------------------------------------------------|--|
| Bull/IBM pSeries with AIX                | See the Bull/IBM links on the Supported Configurations<br>pages at<br>http://e-docs.bea.com/wls/certifications/<br>certs_610/index.html.<br>Bull/IBM pSeries with AIX 5L v5.1<br>Bull/IBM pSeries with AIX 5L v5.2                                                                                                    |  |
| Hewlett-Packard with HP-UX               | See Hewlett-Packard HP/9000 with HP-UX 11.0 and 11i on<br>the Supported Configurations pages at<br>http://e-docs.bea.com/wls/certifications/<br>certs_610/hpux/index.html.<br>See also "Hewlett-Packard Company Information" on page<br>$A-4.$                                                                                              |  |
| Intel Pentium-compatible<br>with Windows | See the Intel/Windows links on the Supported<br>Configurations pages at<br>http://e-docs.bea.com/wls/certifications/<br>certs_610/index.html.<br>Windows 2000 Server or Windows 2000 Advanced<br><b>Server</b><br>Windows 2000 Professional<br><b>Windows NT</b><br>∙<br><b>Windows XP</b><br>See also "Microsoft Information" on page A-4. |  |

**Table 1-1 Platform-Specific Tuning Information**

| Platform                                                                  | For more information                                                                                                    |
|---------------------------------------------------------------------------|----------------------------------------------------------------------------------------------------|
| Intel 32-bit-compatible with<br>Red Hat Linux and SuSE<br>Linux           | See the Red Hat Linux and SuSE Linux links on the<br>Supported Configurations pages at<br>http://e-docs.bea.com/wls/certifications/<br>certs_610/index.html.<br>SuSE Linux (SLES 7) for IA-32<br>See also "Linux OS Information" on page A-3.                                                                                                    |
| IBM S/390 and Z-Series<br>compatible with Red Hat<br>Linux and SuSE Linux | See the Red Hat Linux and SuSE Linux links on the<br><b>Supported Configurations pages at</b><br>http://e-docs.bea.com/wls/certifications/<br>certs_610/index.html.<br>Red Hat Linux for IBM S/390 and Z-Series<br>SuSE Linux (SLES 7) for IBM S/390 and Z-Series<br>■<br>SuSE Linux (SLES 8) for IBM S/390 and Z-Series<br>■<br>See also "Linux OS Information" on page A-3. |
| Sun Microsystems SPARC<br>with Solaris                                    | See the Sun Microsystems SPARC Solaris links on the<br>Supported Configurations pages at<br>http://e-docs.bea.com/wls/certifications/<br>certs_610/index.html.<br><b>SPARC</b> with Solaris 2.6<br>▬<br><b>SPARC</b> with Solaris 2.7<br>■<br><b>SPARC</b> with Solaris 8<br><b>SPARC</b> with Solaris 9<br>■<br>See also "Sun Microsystems Information" on page A-2.         |

**Table 1-1 Platform-Specific Tuning Information**

# <span id="page-14-0"></span>**Operating System Tuning**

Tune your operating system according to your operating system documentation. BEA certifies WebLogic Server on multiple operating systems on the [Supported](http://e-docs.bea.com/wls/certifications/certs_610/index.html)  [Configurations](http://e-docs.bea.com/wls/certifications/certs_610/index.html) pages, at http://e-docs.bea.com/wls/certifications/certs\_610/index.html.

For Windows platforms, the default settings are usually sufficient. However, the Solaris and Linux platforms usually need to be tuned appropriately.

#### <span id="page-15-0"></span>**Setting TCP Parameters With the ndd Command**

Set the following TCP-related tuning parameters using the ndd command, as demonstrated in the following example:

ndd -set /dev/tcp tcp\_conn\_req\_max\_q 16384

| <b>Parameter</b>                     | <b>Suggested Value</b> |
|--------------------------------------|------------------------|
| /dev/tcp tcp_time_wait_interval      | 60000                  |
| /dev/tcp tcp_conn_req_max_q          | 16384                  |
| /dev/tcp tcp_conn_req_max_q0         | 16384                  |
| /dev/tcp tcp_ip_abort_interval       | 60000                  |
| /dev/tcp tcp keepalive interval      | 7200000                |
| /dev/tcp tcp_rexmit_interval_initial | 4000                   |
| /dev/tcp tcp_rexmit_interval_max     | 10000                  |
| /dev/tcp tcp_rexmit_interval_min     | 3000                   |
| /dev/tcp tcp_smallest_anon_port      | 32768                  |
| /dev/tcp tcp_xmit_hiwat              | 131072                 |
| /dev/tcp tcp_recv_hiwat              | 131072                 |
| /dev/tcp tcp_naglim_def              | 1                      |
| /dev/ce instance                     | $\mathbf 0$            |
| /dev/ce rx intr time                 | 32                     |

**Table 1-2 Suggested TCP-Related Parameter Values**

Note: Prior to Solaris 2.7, the tcp\_time\_wait\_interval parameter was called tcp\_close\_wait\_interval. This parameter determines the time interval that a TCP socket is kept alive after issuing a close call. The default value of this parameter on Solaris is four minutes. When many clients connect for a short period of time, holding these socket resources can have a significant negative impact on performance. Setting this parameter to a value of 60000 (60 seconds) has shown a significant throughput enhancement when running benchmark JSP tests on Solaris. You might want to reduce this setting further if the server gets backed up with a queue of half-opened connections.

**Tip:** Use the netstat  $-s$  -P tcp command to view all available TCP parameters.

#### **Setting Parameters In the /etc/system File**

Each socket connection to the server consumes a file descriptor. To optimize socket performance, you need to configure your operating system to have the appropriate number of file descriptors. Therefore, you should change the default file descriptor limits, as well as the hash table size and other tuning parameters in the /etc/system file, to the recommended values in the following table.

**Note:** You must reboot your machine anytime you modify /etc/system parameters.

| <b>Parameter</b>                                                                                                    | <b>Suggested Value</b> |
|----------------------------------------------------------------------------------------------------|------------------------|
| set rlim fd cur                                                                                                    | 8192                   |
| set rlim fd max                                                                                                    | 8192                   |
| set tcp:tcp_conn_hash_size                                                                                                    | 32768                  |
| set shmsys: shminfo shmmax<br>4294967295<br><b>Note:</b> This should only be set for machines that have<br>at least 4 GB RAM or higher. |                        |
| set autoup                                                                                                    | 900                    |
| set tune t fsflushr                                                                                                    | 1                      |

**Table 1-3 Suggested /etc/system Values**

#### **CE Gigabit Network Card Settings**

If you are using CE gigabit cards, we recommend using the following settings.

| <b>Parameter</b>         | <b>Suggested Value</b> |
|--------------------------|------------------------|
| set ce:ce bcopy thresh   | 256                    |
| set ce:ce dyma thresh    | 256                    |
| set ce:ce_taskq_disable  |                        |
| set ce:ce_ring_size      | 256                    |
| set ce:ce_comp_ring_size | 1024                   |
| set ce:ce_tx_ring_size   | 4096                   |

**Table 1-4 Suggested CE Gigabit Card Values**

For more information about Solaris tuning options, see:

- *[Solaris Tunable Parameters Reference Manual](http://docs.sun.com/db/doc/816-0607)* (Solaris 8), at http://docs.sun.com/db/doc/816-0607
- *[Solaris Tunable Parameters Reference Manual](http://docs.sun.com/db/doc/806-7009)* (Solaris 9), at http://docs.sun.com/db/doc/806-7009

## <span id="page-17-0"></span>**Linux Tuning Parameters**

For Linux operating systems, the following settings are recommended for optimal performance.

**Table 1-5 Suggested Linux Values**

| <b>Parameter</b>      | <b>Suggested Value</b> |
|-----------------------|------------------------|
| /sbin/ifconfig lo mtu | 1500                   |
| kernel.msgmni         | 1024                   |
| kernel.sem            | 1000 32000 32 512      |
| fs.file-max           | 65535                  |

| <b>Parameter</b>             | <b>Suggested Value</b> |
|------------------------------|------------------------|
| kernel.shmmax                | 2147483648             |
| net.ipv4.tcp_max_syn_backlog | 8192                   |

**Table 1-5 Suggested Linux Values**

For more information about Linux tuning, you should consult your Linux vendor's documentation. Also, the [Ipsysctl Tutorial 1.0.4](http://ipsysctl-tutorial.frozentux.net/ipsysctl-tutorial.html), at http://ipsysctl-tutorial.frozentux.net/ipsysctl-tutorial.html,

describes all of the IP options provided by Linux.

## <span id="page-18-0"></span>**Other Operating System Tuning Information**

For more information about Windows, HP-UX, and AIX tuning options, refer to the following Web sites:

- For Windows tuning information, see the Microsoft Windows 2000 TCP/IP [Implementation Details](http://www.microsoft.com/windows2000/techinfo/howitworks/communications/networkbasics/tcpip_implement.asp) white paper, at http://www.microsoft.com/windows2000/techinfo/howitworks/commu nications/networkbasics/tcpip\_implement.asp.
- For HP-UX tuning information, see the *[Tunable Kernel Parameters](http://docs.hp.com/hpux/onlinedocs/TKP-90203/TKP-90203.html)* reference documentation, at http://docs.hp.com/hpux/onlinedocs/TKP-90203/TKP-90203.html.
- For AIX tuning information, see the *AIX 5L Version 5.2 Performance [Management Guide](http://publib16.boulder.ibm.com/pseries/en_US/aixbman/prftungd/prftungd.htm)*, at http://publib16.boulder.ibm.com/pseries/en\_US/aixbman/prftungd/ prftungd.htm.
- **Maximum memory for a user process** Check your operating system documentation for the maximum memory available for a user process. In some operating systems, this value is as low as 128 MB. Also, refer to your operating system documentation.For more information about memory management, see [Chapter 2, "Tuning Java Virtual Machines \(JVMs\)."](#page-22-1)

## <span id="page-19-0"></span>**Network Performance**

Network performance is affected when the supply of resources is unable to keep up with the demand for resources. Today's enterprise-level networks are very fast and are now rarely the direct cause of performance in well-designed applications. However, if you find that you have a problem with one or more network components (hardware or software), work with your network administrator to isolate and eliminate the problem. You should also verify that you have an appropriate amount of network bandwidth available for WebLogic Server and the connections it makes to other tiers in your architecture, such as client and database connections. Therefore, it is important to continually monitor your network performance to troubleshoot potential performance bottlenecks.

## <span id="page-19-1"></span>**Determining Network Bandwidth**

A common definition of bandwidth is "the rate of the data communications transmission, usually measured in bits-per-second, which is the capacity of the link to send and receive communications." A machine running WebLogic Server requires enough network bandwidth to handle all WebLogic Server client connections. In the case of programmatic clients, each client JVM has a single socket to the server, and each socket requires dedicated bandwidth. A WebLogic Server instance handling programmatic clients should have 125–150 percent of the bandwidth that a similar Web server would handle. If you are handling only HTTP clients, expect a bandwidth requirement similar to a Web server serving static pages.

To determine whether you have enough bandwidth in a given deployment, you can use the network monitoring tools provided by your network operating system vendor to see what the load is on the network system. You can also use common operating system tools, such as the netstat command for Solaris or the System Monitor (perfmon) for Windows, to monitor your network utilization. If the load is very high, bandwidth may be a bottleneck for your system.

Also monitor the amount of data being transferred across the your network by checking the data transferred between the application and the application server, and between the application server and the database server. This amount should not exceed your network bandwidth; otherwise, your network becomes the bottleneck. To verify this, monitor the network statistics for retransmission and duplicate packets, as follows:

```
netstat -s -P tcp
```
For instructions on viewing other TCP parameters using the netstat  $-s$  -P command, see ["Setting TCP Parameters With the ndd Command" on page 1-4](#page-15-0).

### <span id="page-20-0"></span>**LAN Infrastructure**

Your local area network must be fast enough to handle your application's peak capacity. If your network is fully utilized, in that the amount of traffic consistently exceeds its bandwidth capacity, yet your WebLogic Server machine is not fully utilized, do one of the following:

- Redesign the network and redistribute the load.
- Reduce the number of network clients.

Increase the number of systems handling the network load.

# <span id="page-22-1"></span><span id="page-22-0"></span>**2 Tuning Java Virtual Machines (JVMs)**

The Java virtual machine (JVM) is an "execution engine" that executes the byte codes in Java class files on a microprocessor. How you tune your JVM affects the performance of WebLogic Server and your applications.

This document discusses the following JVM tuning topics:

- ["JVM Tuning Considerations" on page 2-2](#page-23-0)
- ["About JVM Heap Size" on page 2-3](#page-24-0)
- ["About Generational Garbage Collection" on page 2-4](#page-25-0)
- ["Forcing Garbage Collection" on page 2-9](#page-30-0)
- ["Setting Java HotSpot VM Options" on page 2-9](#page-30-1)
- ["Setting Non-Standard Java Command Line Options" on page 2-11](#page-32-0)

For links to related reading, see ["Java Virtual Machine \(JVM\) Information" on page](#page-66-1)  [A-7](#page-66-1).

# <span id="page-23-0"></span>**JVM Tuning Considerations**

[Table 2-1](#page-23-1) presents general JVM tuning considerations.

![](_page_23_Picture_128.jpeg)

#### <span id="page-23-1"></span>**Table 2-1 General JVM Tuning Considerations**

| <b>Issue</b>            |                                                                                                    | <b>Description</b>                                                                                                |
|-------------------------|----------------------------------------------------------------------------------------------------|----------------------------------------------------------------------------------------------------|
| Just-in-Time (JIT) JVMs | Use a JIT compiler when you run WebLogic Server. Most<br>JVMs use a JIT compiler, including those from Sun<br>Microsystems and Symantec. |                                                                                                    |
|                         | See your JVM supplier documentation for more information.                                                                                |                                                                                                    |
|                         | Note:                                                                                                    | Sun's JVM 1.3.x, JIT options are no longer valid.<br>See "Java Virtual Machine (JVM) Information" on<br>page A-7. |

**Table 2-1 General JVM Tuning Considerations (Continued)**

## <span id="page-24-0"></span>**About JVM Heap Size**

Garbage collection is the VM process of de-allocating unused Java objects in the Java heap.The Java heap is where the objects of a Java program live. It is a repository for live objects, dead objects, and free memory. When an object can no longer be reached from any pointer in the running program, the object is garbage.

The JVM heap size determines how often and how long the VM spends collecting garbage. An acceptable rate for garbage collection is application-specific and should be adjusted after analyzing the actual time and frequency of garbage collections.

If you set a large heap size, full garbage collection is slower, but it occurs less frequently. If you set your heap size in accordance with your memory needs, full garbage collection is faster, but occurs more frequently.

The goal of tuning your heap size is to minimize the time that you spend doing garbage collection while maximizing the number of clients that you can handle at a given time.

To ensure maximum performance during benchmarking, you might set high heap size values to ensure that garbage collection does not occur during the entire run of the benchmark.

You might see the following java error if you are running out of heap space:

java.lang.OutOfMemoryError <<no stack trace available>> java.lang.OutOfMemoryError <<no stack trace available>> Exception in thread "main"

To modify heap space values, see ["Specifying Heap Size Values" on page 2-7](#page-28-0).

## <span id="page-25-0"></span>**About Generational Garbage Collection**

The 1.3 Java HotSpot JVM uses generational garbage collection. While naive garbage collection examines every living object in the heap, generational garbage collection considers the lifetime of an object to avoid extra work.

The heap is divided into two general areas: New and Old. The New generation area is sub-divided further into Eden and two survivor spaces. Eden is the area where new objects are allocated. When garbage collection occurs, live objects in Eden are copied into the next survivor space. Objects are copied between survivor spaces in this way until they exceed a maximum threshold, and then they are moved out of the New area and into the Old. For information about specifying the size and ratios of the New and Old generation areas, see ["Specifying Heap Size Values" on page 2-7](#page-28-0).

Many objects become garbage shortly after being allocated. These objects are said to have "infant mortality." The longer an object survives, the more garbage collection it goes through, and the slower garbage collection becomes. The rate at which your application creates and releases objects determines how often garbage collection occurs. Attempt to cache objects for re-use, whenever possible, rather than creating new objects.

Knowing that a majority of objects die young allows you to tune for efficient garbage collection. When you manage memory in generations, you create memory pools to hold objects of different ages. Garbage collection can occur in each generation when it fills up. If you can arrange for most of your objects to survive less than one collection, garbage collection is very efficient. Poorly sized generations cause frequent garbage collection, impacting your performance.

For a good overview of generational garbage collection, see [Tuning Garbage](http://java.sun.com/docs/hotspot/gc/)  [Collection with the 1.3.1 Java Virtual Machine, at](http://java.sun.com/docs/hotspot/gc/)  http://java.sun.com/docs/hotspot/gc/.

# <span id="page-26-0"></span>**Determining Heap Size**

This section describes basic steps for determining the most effective heap size:

- 1. Monitor the performance of WebLogic Server under maximum load while running your application.
- 2. Use the -verbosegc option to measure exactly how much time and resources are put into garbage collection.
- 3. Turn on verbose garbage collection output for your Java VM and redirect *both* the standard error and standard output to a log file.

See ["Turning On Verbose Garbage Collection and Redirecting Output" on page](#page-27-0)  [2-6.](#page-27-0)

- 4. Analyze the following:
	- a. How often is garbage collection taking place? In the weblogic.log file, compare the time stamps around the garbage collection.
	- b. How long is garbage collection taking? Full garbage collection should not take longer than 3 to 5 seconds.
	- c. What is your average memory footprint? In other words, what does the heap settle back down to after each full garbage collection? If the heap always settles to 85% free, you might set the heap size smaller.
- 5. If you are using 1.3 Java HotSpot JVM, set generation sizes.

["Specifying Heap Size Values" on page 2-7.](#page-28-0)

6. Make sure that the heap size is not larger than the available free RAM on your system.

Use as large a heap size as possible without causing your system to "swap" pages to disk. The amount of free RAM on your system depends on your hardware configuration and the memory requirements of running processes on your machine. See your system administrator for help in determining the amount of free RAM on your system.

7. If you find that your system is spending too much time collecting garbage (your allocated "virtual" memory is more than your RAM can handle), lower your heap size.

Typically, you should use 80% of the available RAM (not taken by the operating system or other processes) for your JVM.

8. If you find that you have a large amount of RAM remaining, run more WebLogic Servers on your machine.

See also ["Specifying Heap Size Values" on page 2-7](#page-28-0)

## <span id="page-27-0"></span>**Turning On Verbose Garbage Collection and Redirecting Output**

This section describes how to turn on verbose garbage collection and redirect output to a log file for diagnostic purposes:

- 1. Turn on verbose garbage collection output for your Java VM when you start WebLogic Server, as shown in the example in the following step.
- 2. Redirect *both* the standard error and standard output to a log file.

This places thread dump information in the proper context with WebLogic Server informational and error messages, and provides a more useful log for diagnostic purposes.

For example:

```
% java -ms64m -mx64m -verbosegc -classpath $CLASSPATH
-Dweblogic.domain=mydomain -Dweblogic.Name=clusterServer1
-Djava.security.policy==/bea/weblogic6x/lib/weblogic.policy
-Dweblogic.management.server=192.168.0.101:7001 
-Dweblogic.management.username=system
-Dweblogic.management.password=systemPassword weblogic.Server 
>> logfile.txt
```
On HPUX, use the following option to redirect stderr stdout to a single file:

-Xverbosegc:file=/tmp/gc\$\$.out

where  $\frac{1}{2}$  maps to the PID of the java process. Because the output includes timestamps for when garbage collection ran, you can infer how often garbage collection occurs.

On Solaris, use the following command:

weblogic.Server > server.out 2>&1

## <span id="page-28-0"></span>**Specifying Heap Size Values**

You can specify Java heap size values when starting the WebLogic Administration Server from the Java command line. For example:

\$ java ... -XX:NewSize=128m -XX:MaxNewSize=128m -XX:SurvivorRatio=8 -Xms512m -Xmx512m

The default size for these values is measured in bytes. Append the letter 'k' or 'K' to the value to indicate kilobytes, 'm' or 'M' to indicate megabytes, and 'g' or 'G' to indicate gigabytes.

Be aware that WebLogic Server startup and environment scripts affect these parameters. Sample scripts are provided with the WebLogic distribution for starting the default server and for setting the environment to build and run the server:

- startWebLogic.cmd and setEnv.cmd for Windows systems
- startWebLogic.sh and setEnv.sh for UNIX systems.

You will need to modify these scripts to fit your environment and applications. See [Starting and Stopping WebLogic Servers](http://e-docs.bea.com/wls/docs61/adminguide/startstop.html) at http://e-docs.bea.com/wls/docs61/adminguide/startstop.html.

#### <span id="page-28-1"></span>**Java Heap Size Options**

You achieve best performance by individually tuning each of your applications. Configuring the JVM heap size options listed in [Table 2-2](#page-29-0) increases performance for most applications.

The options listed in [Table 2-2](#page-29-0) may differ depending on your architecture and operating system. See your vendor's documentation for platform-specific JVM tuning options.

| Task                                            | Option            | <b>Description</b>                                                                                                    |
|-------------------------------------------------|-------------------|----------------------------------------------------------------------------------------------------|
| Setting the New generation<br>heap size         | -XX:NewSize       | Use this option to set the New generation Java heap<br>size. Set this value to a multiple of 1024 that is<br>greater than 1MB. As a general rule, set<br>$-XX$ : New Size to be one-fourth the size of the<br>maximum heap size. Increase the value of this option<br>for larger numbers of short-lived objects.<br>Be sure to increase the New generation as you<br>increase the number of processors. Memory<br>allocation can be parallel, but garbage collection is<br>not parallel. |
| Setting the maximum New<br>generation heap size | -XX:MaxNewSize    | Use this option to set the maximum New generation<br>Java heap size. Set this value to a multiple of 1024<br>that is greater than 1MB.                                                                                                    |
| Setting New heap size<br>ratios                 | -XX:SurvivorRatio | The New generation area is divided into three<br>sub-areas: Eden, and two survivor spaces that are<br>equal in size.<br>Use the -XX: SurvivorRatio=X option to<br>configure the ratio of the Eden/survivor space size.                                                                                                    |
|                                                 |                   | Try setting this value to 8 and then monitor your<br>garbage collection.                                                                                                    |
| Setting minimum heap size                       | -Xms              | Use this option to set the minimum size of the<br>memory allocation pool. Set this value to a multiple<br>of 1024 that is greater than 1MB. As a general rule,<br>set minimum heap size $(-x \text{ms})$ equal to the<br>maximum heap size $(-xmx)$ .                                                                                                    |
| Setting maximum heap size                       | $-Xmx$            | Use this option to set the maximum Java heap size.<br>Set this value to a multiple of 1024 that is greater<br>than 1MB.                                                                                                    |

<span id="page-29-0"></span>**Table 2-2 Java Heap Size Options**

# <span id="page-30-0"></span>**Forcing Garbage Collection**

Make sure that full garbage collection is necessary before forcing it on a server. When you force garbage collection, the JVM often examines every living object in the heap.

To use the Administration Console to force garbage collection on a specific server:

- 1. On the Administration Console, click the server instance node in the left pane for the server whose memory usage you want to view. A dialog displays in the right pane showing the tabs associated with this instance.
- 2. Click the Monitoring tab.
- 3. Click the JVM tab.
- 4. Check the Memory Usage graph for high usage.

Note that the Memory Usage graph displays only for servers that are currently running.

5. Click the Force Garbage Collection text link to force garbage collection.

A message displays indicating that the collection operation was successful.

## <span id="page-30-1"></span>**Setting Java HotSpot VM Options**

You can use standard java options to improve performance. Be aware that how you use these options depends on how your application is coded. Although command line options are consistent across platforms, some platforms may have different defaults.

You need to test both your client and server JVMs and see what performs better for your particular application.

See ["Setting Non-Standard Java Command Line Options" on page 2-11](#page-32-0) for more VM options that affect performance.

## <span id="page-31-0"></span>**Standard Options for NT**

For NT, WebLogic Server invokes the JVM via the java command. Use the options listed in listed in [Table 2-3](#page-31-2).

| Option   | <b>Description</b>             |
|----------|--------------------------------|
| -hotspot | Selects the Client HotSpot VM. |
| -server  | Selects the server VM.         |
| -classic | Selects the classic VM.        |

<span id="page-31-2"></span>**Table 2-3 Standard options for HotSpot VM on NT**

## <span id="page-31-1"></span>**Standard Options for UNIX**

For UNIX, the WebLogic Server invokes the JVM via the java command. Use the options listed in listed in [Table 2-4](#page-31-3).

<span id="page-31-3"></span>**Table 2-4 Standard options for HotSpot VM on UNIX**

| Option              | <b>Description</b>             |
|---------------------|--------------------------------|
| -client or -hotspot | Selects the Client HotSpot VM. |
| -server             | Selects the server VM.         |

# <span id="page-32-0"></span>**Setting Non-Standard Java Command Line Options**

You can use non-standard java options to improve performance. Be aware that how you use these options depends on how your application is coded. Although command line options are consistent across platforms, some platforms may have different defaults.

## <span id="page-32-1"></span>**Non-Standard Options for NT**

Some examples of non-standard options for improving performance on the Hotspot VM on NT are listed in [Table 2-5.](#page-32-2)

| Option      | <b>Description</b>                                                                                                    |
|-------------|----------------------------------------------------------------------------------------------------|
| -Xnoclassgc | This option disables garbage collection for the class,<br>It prevents re-loading of the class when the class is<br>referenced after all references to it have been lost.<br>This option requires a greater heap size. |
| $-0SS$      | This option controls the Java thread stack size.<br>Setting it too high $(>2MB)$ severely degrades<br>performance.                                                                                                    |
| $-ss$       | This option controls the native thread stack size.<br>Setting it too high $(>2MB)$ severely degrades<br>performance.                                                                                                  |

<span id="page-32-2"></span>**Table 2-5 Non-standard options for HotSpot VM on NT**

| Option                               | <b>Description</b>                                                                                                    |
|--------------------------------------|----------------------------------------------------------------------------------------------------|
| -Xverbosegc:file=/tmp/gc\$<br>\$.out | This option redirects -verbosegc messages to a<br>file, allowing you to separate your garbage collection<br>messages from the rest of the messages on stderr. |
|                                      | It also provides a performance advantage because<br>writes to files are buffered better than writes to a<br>character stream like stderr.                     |
|                                      | See also "Turning On Verbose Garbage Collection"<br>and Redirecting Output" on page 2-6.                                                                      |

**Table 2-5 Non-standard options for HotSpot VM on NT (Continued)**

## <span id="page-33-0"></span>**Non-Standard Options for Solaris**

Se[e non-standard options for Solaris VMs](http://java.sun.com/j2se/1.3/docs/tooldocs/solaris/java.html#nonstandard) at

http://java.sun.com/j2se/1.3/docs/tooldocs/solaris/java.html#nons tandard.

# <span id="page-34-2"></span><span id="page-34-0"></span>**3 Tuning WebLogic Server**

The following sections describe how to tune WebLogic Server to match your application needs.

- ["Tuning config.xml File Parameters" on page 3-1](#page-34-1)
- ["Tuning weblogic-ejb-jar.xml Parameters" on page 3-9](#page-42-0)
- ["Tuning Parameters for Starting WebLogic Server" on page 3-14](#page-47-0)
- ["Setting Your Java Compiler" on page 3-14](#page-47-1)
- ["WebLogic Server Clusters and Scalability" on page 3-16](#page-49-2)
- ["Monitoring a WebLogic Server Domain" on page 3-18](#page-51-0)

# <span id="page-34-1"></span>**Tuning config.xml File Parameters**

[Table 3-1](#page-34-3) lists the config.xml file parameters that impact server performance:

![](_page_34_Picture_101.jpeg)

#### <span id="page-34-3"></span>**Table 3-1 Performance-Related config.xml Elements**

| <b>Element</b>     | <b>Attribute</b>                   | For more information                                                     |
|--------------------|------------------------------------|--------------------------------------------------------------------------|
| ExecuteOueue       | ThreadCount.                       | See "Setting Thread Count"<br>on page 3-3.                               |
| Server             | ThreadPoolPercentSoc<br>ketReaders | See "Allocating Threads to"<br>Act as Socket Readers" on<br>page $3-6$ . |
| Server             | AcceptBacklog                      | See "Tuning Connection"<br>Backlog Buffering" on page<br>$3-8.$          |
| JDBCConnectionPool | InitialCapacity<br>MaxCapacity     | See "Tuning JDBC<br>Connection Pool Size" on<br>page 3-7.                |

**Table 3-1 Performance-Related config.xml Elements (Continued)**

### <span id="page-35-0"></span>**Using WebLogic Server Performance Packs**

Benchmarks show major performance improvements in WebLogic Server when you use the performance pack for your platform. Performance packs use a platform-optimized (native) socket multiplexor to improve server performance.

To use a performance pack, make sure the NativeIOEnabled attribute of the Server element is defined in your config.  $xml$  file. The default config.  $xml$  file shipped with your distribution enables this attribute by default: NativeIOEnabled=true.

#### **Which Platforms Have Performance Packs?**

To see which platforms currently have performance packs available:

- 1. Go to the [Platform Support](http://edocs.bea.com/wls/platforms/index.html) page at http://e-docs.bea.com/wls/platforms/index.html.
- 2. Choose Edit→Find to locate all instances of "performance pack included".

#### **Enabling Performance Packs**

To use the Administration Console to make sure performance packs are enabled:
- 1. Start the WebLogic Server Console.
- 2. Open the Servers folder in the navigation tree.
- 3. Select your server (myserver in a default installation) in the Servers folder.
- 4. Select the Configuration tab.
- 5. Select the Tuning tab.
- 6. If the Native IO Enabled check box is not selected, select the check box.
- 7. Click Apply.
- 8. Restart your sever.

### <span id="page-36-0"></span>**Setting Thread Count**

The value of the ThreadCount attribute of an ExecuteQueue element in the config.xml file equals the number of simultaneous operations that can be performed by applications that use the execute queue. As work enters a WebLogic Server instance, it is placed in an execute queue. This work is then assigned to a thread that does the work on it. Threads consume resources, so handle this attribute with care you can degrade performance by increasing the value unnecessarily.

By default, a new WebLogic Server instance is configured with a default execute queue (named "default") that contains 15 threads. WebLogic Server instances also contain two built-in execute queues named \_\_weblogic\_admin\_html\_queue and \_\_weblogic\_admin\_rmi\_queue, but these queues are reserved for communicating with the WebLogic Administration Console. If you configure no additional execute queues, all Web applications and RMI objects use the default queue.

**Note:** For most applications, leave the default value unchanged.

#### **Modifying Thread Count**

Adding more threads to the default execute queue does not necessarily imply that you can process more work. Even if you add more threads, you are still limited by the power of your processor. You can degrade performance by increasing the value of the ThreadCount attribute unnecessarily. Threads consume memory. A high execute thread count causes more memory to be used and increases context switching, which can degrade performance.

The value of the ThreadCount attribute depends very much on the type of work your application does. Suppose your client application is thin and does a lot of its work through remote invocation. The time your thin client application spends connected will be greater than for a client application that does a lot of client-side processing.

If you do not need to use additional threads for your work, do not change the value of this attribute. The thread will not be held for the client application.

If your application makes database calls that take a long time to return, you need more execute threads than an application that makes calls that are short and turn over very rapidly. For the latter, you can use a small number of execute threads and improve performance.

#### **Thread Count Scenarios**

[Table 3-2](#page-37-0) shows some possible scenarios adjusting available threads in the default execute queue. These scenarios assume that all thread requests are satisfied by using the default execute queue. If you configure additional execute queues and assign applications to specific queues, results must be monitored on a pool-by-pool basis.

| When                                                                 | <b>Results</b>                                                                                                   | Do This:                                                                   |
|----------------------------------------------------------------------|----------------------------------------------------------------------------------------------------|----------------------------------------------------------------------------|
| Thread Count $\lt$ number of CPUs                                    | Results in an under-utilized<br>CPU.                                                                             | Increase the thread count.                                                 |
| (Thread Count $==$ number of CPUs)                                   | Theoretically ideal, but the<br>CPUs are under-utilized.                                                         | Increase the thread count.                                                 |
| (Thread Count $>$ number of CPUs) by a<br>moderate number of threads | Practically ideal, resulting in a<br>moderate amount of context<br>switching and a high CPU<br>utilization rate. | Tune the moderate number of<br>threads and compare performance<br>results. |

<span id="page-37-0"></span>**Table 3-2 Thread Count Scenarios**

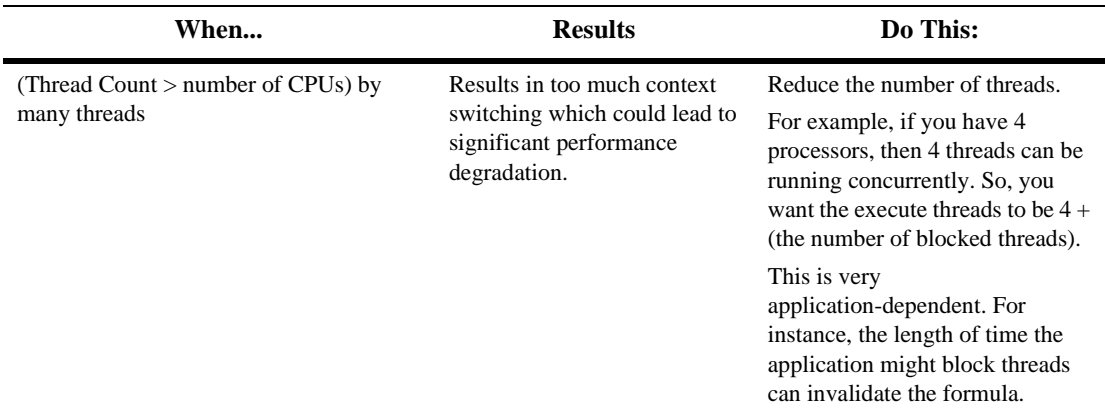

#### **Table 3-2 Thread Count Scenarios (Continued)**

#### **Symptoms: Thread Count Too Low**

If your thread count is too low, these symptoms appear when WebLogic Server is running under maximum load:

- The CPU is waiting to do work, but there is work that could be done.
- The CPU never reaches 100% utilization.

#### **Symptoms: Thread Count Too High**

If your thread count is set too high when you run WebLogic Server under maximum load, your performance increases as you decrease the number of threads.

### **Assigning Applications to Execute Queues**

Although you can configure the default execute queue to supply the optimal number threads for all WebLogic Server applications, configuring multiple execute queues can provide additional control for key applications. By using multiple execute queues, you can guarantee that selected applications have access to a fixed number of execute threads, regardless of the load on WebLogic Server. See ["Using Execute Queues to](#page-56-0)  [Control Thread Usage" on page 4-5](#page-56-0) for more information on assigning applications to configured execute queues.

### **Allocating Threads to Act as Socket Readers**

To set the maximum percentage of execute threads that read messages from a socket, use the ThreadPoolPercentSocketReaders attribute in the config.xml file. The optimal value for this attribute is application-specific. The default is value 33, and the valid range is 1-99.

The ThreadPoolPercentSocketReaders attribute sets the maximum percentage of execute threads that are set to read messages from a socket. Allocating execute threads to act as socket reader threads increases the speed and the ability of the server to accept client requests. It is essential to balance the number of execute threads that are devoted to reading messages from a socket and those threads that perform the actual execution of tasks in the server.

When the native performance packs are not being used, execute threads must be allocated to act as socket reader threads. If possible, use the Performance Pack for your platform. See ["Using WebLogic Server Performance Packs" on page 3-2](#page-35-0).

**Note:** Due to a known problem in WebLogic Server 6.1, if you are not using the Performance Pack for your platform, and are allocating threads to act as socket readers, you must set the desired thread pool size as a command line option when starting a Managed Server. For more information and instructions, see ["CR179419](http://e-docs.bea.com/wls/docs61/notes/issues.html#CR179419)" in *WebLogic Server 6.1 Release Notes*.

### **How Connection Pools Enhance Performance**

Establishing a JDBC connection with a DBMS can be very slow. If your application requires database connections that are repeatedly opened and closed, this can become a significant performance issue. WebLogic connection pools offer an efficient solution to this problem.

When WebLogic Server starts, connections from the connection pools are opened and are available to all clients. When a client closes a connection from a connection pool, the connection is returned to the pool and becomes available for other clients; the connection itself is not closed. There is little cost to opening and closing pool connections.

<span id="page-40-1"></span>How many connections should you create in the pool? A connection pool can grow and shrink according to configured parameters, between a minimum and a maximum number of connections. The best performance occurs when the connection pool has as many connections as there are concurrent users.

### **Tuning JDBC Connection Pool Size**

The InitialCapacity attribute of the JDBCConnectionPool element allows you to set the number of physical database connections to create when configuring the pool. If the server is unable to create this number of connections, the creation of this connection pool will fail. See ["Tuning JDBC Connection Pool Initial Capacity" on](#page-40-0)  [page 3-7.](#page-40-0)

The MaxCapacity attribute of the JDBCConnectionPool element allows you to set the maximum number of physical database connections in a connection pool. See ["Tuning JDBC Connection Pool Maximum Capacity" on page 3-8.](#page-41-0)

For additional JDBC tuning information, see ["Performance Tuning Your JDBC](http://e-docs.bea.com/wls/docs61/jdbc/performance.html)  [Application"](http://e-docs.bea.com/wls/docs61/jdbc/performance.html) in *Programming WebLogic JDBC*, at http://e-docs.bea.com/wls/docs61/jdbc/performance.html.

#### <span id="page-40-0"></span>**Tuning JDBC Connection Pool Initial Capacity**

During development, it is convenient to set the value of the InitialCapacity attribute to a low number. This helps the server start up faster.

In production systems, consider setting InitialCapacity equal to the MaxCapacity so that all database connections are acquired during server start-up.

If InitialCapacity is less than MaxCapacity, the server then needs to create additional database connections when its load is increased. When the server is under load, all resources should be working to complete requests as fast as possible, rather than creating new database connections.

#### <span id="page-41-0"></span>**Tuning JDBC Connection Pool Maximum Capacity**

The MaxCapacity attribute of the JDBCConnectionPool element allows you to set the maximum number of physical database connections that a connection pool can contain. Different JDBC drivers and database servers might limit the number of possible physical connections.

In production, it is advisable that the number of connections in the pool equal the number of concurrent client sessions that require JDBC connections. The pool capacity is independent of the number of execute threads in the server. There may be many more ongoing user sessions than there are execute threads.

### <span id="page-41-1"></span>**Tuning Connection Backlog Buffering**

The AcceptBacklog attribute of the Server element in the config. xml file allows you to set the number of connection requests the server will accept before refusing additional requests. The AcceptBacklog attribute specifies how many TCP connections can be buffered in a wait queue. This fixed size queue is populated with requests for connections that the TCP stack has received, but the application has not accepted yet. The default value is 50 and the maximum value is operating system dependant.

Select Server→Configuration→Tuning from the Administration Console to enter a value for the Accept Backlog attribute.

During operations, if many connections are dropped or refused at the client, and there are no other error messages on the server, the AcceptBacklog attribute might be set too low.

If you are getting "connection refused" messages when you try to access WebLogic Server, raise the value of the AcceptBacklog attribute from the default by 25%. Continue increasing the attribute's value by 25% until the messages cease to appear.

# **Tuning weblogic-ejb-jar.xml Parameters**

<span id="page-42-2"></span>[Table 3-3](#page-42-1) lists the weblogic-ejb-jar.xml file parameters that impact performance.

| <b>Element</b>                 | For more information                                    |
|--------------------------------|---------------------------------------------------------|
| max-beans-in-free-pool         | See "Setting EJB Pool Size" on page 3-9.                |
| initial-beans-in-free-po<br>οl | See "Tuning Initial Beans in Free Pool" on page 3-11.   |
| max-beans-in-cache             | See "Setting EJB Caching Size" on page 3-11.            |
| concurrency-strategy           | See "Deferring Database Locking" on page 3-13.          |
| isolation-level                | See "Setting Transaction Isolation Level" on page 3-13. |

<span id="page-42-1"></span>**Table 3-3 Performance-Related weblogic-ejb-jar.xml Parameters**

<span id="page-42-3"></span>The following sections describe these elements.

### <span id="page-42-0"></span>**Setting EJB Pool Size**

WebLogic Server maintains a free pool of EJBs for every stateless session bean class. The max-beans-in-free-pool element of the weblogic-ejb-jar.xml file defines the size of this pool. By default, max-beans-in-free-pool has no limit; the maximum number of beans in the free pool is limited only by the available memory.

This section discusses the following topics:

- ["Allocating Pool Size for Session and Message Beans" on page 3-10](#page-43-0)
- ["Allocating Pool Size for Entity Beans" on page 3-10](#page-43-1)
- ["Tuning the Pool Size" on page 3-11](#page-44-2)

See also:

- [max-beans-in-free-pool](http://e-docs.bea.com/wls/docs61/ejb/reference.html#max_beans_in_free_pool_60) in *Programming WebLogic Enterprise JavaBeans* at http://e-docs.bea.com/wls/docs61/ejb/reference.html#max\_beans\_i n\_free\_pool\_60
- ["Using max-beans-in-free-pool"](http://e-docs.bea.com/wls/docs61/ejb/EJB_environment.html#Using_max_beans_in_free_pool) in *Programming WebLogic Enterprise JavaBeans* at http://e-docs.bea.com/wls/docs61/ejb/EJB\_environment.html#Using \_max\_beans\_in\_free\_pool

#### <span id="page-43-0"></span>**Allocating Pool Size for Session and Message Beans**

When EJBs are created, the session bean instance is created and given an identity. When the client removes a bean, the bean instance is placed in the free pool. When you create a subsequent bean, you can avoid object allocation by reusing the previous instance that is in the free pool. The max-beans-in-free-pool element can improve performance if EJBs are frequently created and removed.

The EJB container creates new instances of message beans as needed for concurrent message processing. The max-beans-in-pool element puts an absolute limit on how many of these instances will be created. The container may override this setting according to the runtime resources that are available.

For the best performance for stateless session and message beans, use the default setting max-beans-in-free-pool element. The default allows you to run beans in parallel, using as many threads as possible. The only reason to change the setting would be to limit the number of beans running in parallel.

#### <span id="page-43-1"></span>**Allocating Pool Size for Entity Beans**

There is a pool of anonymous entity beans that are used for invoking finders, home methods, and creation of entity beans. The max-beans-in-free-pool element controls the size of this pool.

If you are running lots of finders or home methods or creating lots of beans, you may want to tune the max-beans-in-free-pool element so that there are enough beans available for use in the pool.

#### <span id="page-44-2"></span>**Tuning the Pool Size**

Do not change the value of the max-beans-in-free-pool parameter unless you frequently create session beans, do a quick operation, and then throw them away. If you do this, enlarge your free pool by 25 to 50%, and see if performance improves. If object creation represents a small fraction of your workload, increasing this parameter will not significantly improve performance. For applications where EJBs are database intensive, do not change the value of this parameter.

**Caution:** Tuning this parameter too high uses extra memory. Tuning it too low causes unnecessary object creation. If you are in doubt about changing this parameter, leave it unchanged.

### <span id="page-44-0"></span>**Tuning Initial Beans in Free Pool**

Use the initial-beans-in-free-pool element of the weblogic-ejb-jar.xml file to specify the number of stateless session bean instances in the free pool at startup.

If you specify a value for initial-bean-in-free-pool, WebLogic Server populates the free pool with the specified number of bean instances at startup. Populating the free pool in this way improves initial response time for the EJB, since initial requests for the bean can be satisfied without generating a new instance.

initial-bean-in-free-pool defaults to 0 if the element is not defined.

The [initial-beans-in-free-pool](http://e-docs.bea.com/wls/docs61/ejb/reference.html#initial-beans-in-free-pool_60) element is described in *Programming WebLogic Enterprise JavaBeans* at http://e-docs.bea.com/wls/docs61/ejb/reference.html#initial-beans -in-free-pool\_60.

### <span id="page-44-1"></span>**Setting EJB Caching Size**

<span id="page-44-3"></span>WebLogic Server allows you to configure the number of active beans that are present in the EJB cache (the in-memory space where beans exist).

The max-beans-in-cache element of the weblogic-ejb-jar.xml file specifies the maximum number of objects of this class that are allowed in memory. When max-bean-in-cache is reached, WebLogic Server passivates some EJBs that have not been recently used by a client. The max-beans-in-cache element also affects when EJBs are removed from the WebLogic Server cache.

Using this element sets the cache size for stateful session and entity beans similarly.

For more information, see ["Locking and Caching Services for Entity EJBs"](http://e-docs.bea.com/wls/docs61/ejb/EJB_environment.html#ejb20_locking) at http://e-docs.bea.com/wls/docs61/ejb/EJB\_environment.html#ejb20\_l ocking.

The [max-beans-in-cache](http://e-docs.bea.com/wls/docs61/ejb/reference.html#max-beans-in-cache_60) element is described in *Programming WebLogic Enterprise JavaBeans* at http://e-docs.bea.com/wls/docs61/ejb/reference.html#max-beans-incache\_60.

#### **Activation and Passivation of Stateful Session EJBs**

<span id="page-45-0"></span>Set the appropriate cache size with the max-beans-in-cache element to avoid excessive passivation and activation. Activation is the transfer of an EJB instance from secondary storage to memory. Passivation is the transfer of an EJB instance from memory to secondary storage. Tuning max-beans-in-cache too high consumes memory unnecessarily.

The EJB container performs passivation when it invokes the ejbPassivate() method. When the EJB session object is needed again, it is recalled with the ejbActivate() method. When the ejbPassivate() call is made, the EJB object is serialized using the Java serialization API or other similar methods and stored in secondary memory (disk). The ejbActivate() method causes the opposite.

The container automatically manages this working set of session objects in the EJB cache without the client's or server's direct intervention. Specific callback methods in each EJB describe how to passivate (store in cache) or activate (retrieve from cache) these objects. Excessive activation and passivation nullifies the performance benefits of caching the working set of session objects in the EJB cache —especially when the application has to handle a large number of session objects.

### <span id="page-46-0"></span>**Deferring Database Locking**

WebLogic Server supports database locking and exclusive locking mechanisms. The default and *recommended* mechanism for EJB 1.1 and EJB 2.0 is database locking.

Database locking improves concurrent access for entity EJBs. The WebLogic Server container does this by deferring locking services to the underlying database. Unlike exclusive locking, the underlying data store can provide finer granularity for locking EJB data, in most cases, as well as provide deadlock detection.

For details about database locking, se[e Locking Services for Entity EJBs,](http://e-docs.bea.com/wls/docs61/ejb/EJB_environment.html#LockingServices) at http://e-docs.bea.com/wls/docs61/ejb/EJB\_environment.fm#LockingSe rvices.

You specify the locking mechanism used for an EJB by setting the [concurrency-strategy](http://e-docs.bea.com/wls/docs61/ejb/reference.html#concurrency_strategy_60) deployment parameter in weblogic-ejb-jar.xml. See http://e-docs.bea.com/wls/docs61/ejb/reference.fm#concurrency\_str ategy\_60.

### <span id="page-46-1"></span>**Setting Transaction Isolation Level**

<span id="page-46-2"></span>Data accessibility is controlled through the transaction isolation level mechanism. Transaction isolation level determines the degree to which multiple interleaved transactions are prevented from interfering with each other in a multi-user database system. Transaction isolation is achieved through use of locking protocols that guide the reading and writing of transaction data. This transaction data is written to the disk in a process called "serialization." Lower isolation levels give you better database concurrency at the cost of less transaction isolation.

<span id="page-46-3"></span>For more information, see the description of the isolation-level element of the weblogic-ejb-jar.xml file, in *Programming WebLogic Enterprise JavaBeans* at http://e-docs.bea.com/wls/docs61/ejb/reference.html#ref\_ejbc.

Refer to your database documentation for more information on the implications and support for different isolation levels.

# **Tuning Parameters for Starting WebLogic Server**

Sample scripts are provided with the WebLogic distribution that you can use to start WebLogic Servers, as described in [Starting and Stopping WebLogic Servers,](http://e-docs.bea.com/wls/docs61/adminguide/startstop.html#StartingStoppingServers) at http://e-docs.bea.com/wls/docs61/adminguide/startstop.html#Starti ngStoppingServers.

You will need to modify these scripts to fit your environment and applications. Separate sample scripts are provided for starting the Administration Server and the Managed Server. The scripts for starting the Administration Server are called startWebLogic.sh (UNIX) and startWeblogic.cmd (Windows). These scripts are located in the configuration subdirectory for your domain.

The important performance tuning parameters in these files are the JAVA\_HOME parameter and the java heap size parameters:

 Change the value of the variable JAVA\_HOME to the location of your JDK. For example:

set JAVA HOME=C:\bea\jdk131

 For higher performance throughput, set the minimum java heap size equal to the maximum heap size. For example:

"%JAVA\_HOME%\bin\java" -hotspot –ms512m –mx512m -classpath %CLASSPATH% -

<span id="page-47-0"></span>See ["Specifying Heap Size Values" on page 2-7](#page-28-0) for details about setting heap size options.

# **Setting Your Java Compiler**

The standard Java compiler for compiling JSP servlets is javac. You can improve performance significantly by setting your server's java compiler to sj or jikes instead of javac. The following sections discuss this procedure and other compiler considerations.

### **Changing Compilers in the WebLogic Server Console**

<span id="page-48-1"></span>To change your compiler in the console:

- 1. Start the WebLogic Server Console.
- 2. Open the Servers folder in the navigation tree.
- 3. Select your server (myserver in a default installation) in the Servers folder.
- 4. Select the Configuration tab.
- 5. Select the Compilers tab and enter the full path of the compiler in the Java Compiler text box. For example:

c:\visualcafe31\bin\sj.exe

6. Enter the full path to the JRE rt.jar library in the Append to classpath text box. For example:

```
weblogic_home\jdk131\jre\lib\rt.jar
```
- 7. Click Apply.
- <span id="page-48-2"></span>8. Restart your server for the new Java Compiler and Append to classpath values to take effect.

### **Setting Your Compiler in weblogic.xml**

<span id="page-48-0"></span>In the weblogic.xml file, the jsp-descriptor element defines parameter names and values for servlet JSPs.

The compileCommand parameter specifies the Java compiler to use for compiling the generated JSP servlets.

The precompile parameter allows you to configure WebLogic Server to precompile your JSPs when WebLogic Server starts up.

For more information about setting your server's java compiler in the weblogic.xml file, see the [jsp-descriptor](http://e-docs.bea.com/wls/docs61/webapp/weblogic_xml.html#jsp-descriptor) element at

http://e-docs.bea.com/wls/docs61/webapp/weblogic\_xml.html#jsp-des criptor.

## **Compiling EJB Container Classes**

<span id="page-49-1"></span>WebLogic Server includes the weblogic.ejbc utility for compiling EJB 2.0 and 1.1 container classes. If you compile .jar files for deployment into the EJB container, you must use weblogic.ejbc to generate the container classes. By default, ejbc uses javac as a compiler. For faster performance, specify a different compiler (such as Symantec  $s_j$ ) using the -compiler flag.

For more information, see ["WebLogic Server EJB Utilities"](http://e-docs.bea.com/wls/docs61/ejb/EJB_utilities.html) at http://e-docs.bea.com/wls/docs61/ejb/EJB\_utilities.html.

## **Compiling on UNIX**

If you receive the following error message received when compiling JSP files on a UNIX machine:

failed: java.io.IOException: Not enough space

Try any or all of the following solutions:

- Add more RAM if you have only 256 MB.
- Raise the file descriptor limit, for example:

<span id="page-49-0"></span>set rlim\_fd\_max = 4096 set rlim\_fd\_cur = 1024

■ Use the -native flag to use native threads when starting the JVM.

# **WebLogic Server Clusters and Scalability**

A WebLogic Server cluster is a group of WebLogic Servers that work together to provide fail-over and replicated services to support scalable high-availability operations for clients. A cluster appears to its clients as a single server but is in fact a group of servers acting as one.

Scalability is the ability of a system to grow in one or more dimensions as more resources are added to the system. Typically, these dimensions include (among other things), the number of concurrent users that can be supported and the number of transactions that can be processed in a given unit of time.

Given a well-designed application, it is entirely possible to increase performance by simply adding more resources. To increase the load handling capabilities of WebLogic Server, simply add another WebLogic Server to your cluster — without changing your application. Clusters provide two key benefits that are not provided by a single server: scalability and availability.

WebLogic Server clusters bring scalability and high-availability to J2EE applications in a way that is transparent to application developers. Scalability expands the capacity of the middle tier beyond that of a single WebLogic Server or a single computer. The only limitation on cluster membership is that all WebLogic Servers must be able to communicate by IP multicast. New WebLogic Servers can be added to a cluster dynamically to increase capacity.

A WebLogic Server cluster guarantees high-availability by using the redundancy of multiple servers to insulate clients from failures. The same service can be provided on multiple servers in a cluster. If one server fails, another can take over. The ability to have a functioning server take over from a failed server increases the availability of the application to clients.

For complete information about clusters, see ["Using WebLogic Server Clusters"](http://e-docs.bea.com/wls/docs61/cluster/index.html) at http://e-docs.bea.com/wls/docs61/cluster/index.html.

**Caution:** Provided that you have resolved all application and environment bottleneck issues, adding additional servers to a cluster should provide linear scalability. When doing benchmark or initial configuration test runs, isolate issues in a single server environment before moving to a clustered environment.

### **Performance Considerations for Multi-CPU Machines**

With multi-processor machines, additional consideration must be given to the ratio of clustered WebLogic Server instances to the number of available CPUs. Because WebLogic Server has no built-in limit to the number of server instances that reside in a cluster, large, multi-processor servers such as Sun Microsystems, Inc. Sun Enterprise 10000, can potentially host very large clusters or multiple clusters

Before determining the optimal ratio of servers to CPUs, thoroughly test your application to determine:

- *Network Requirements*—If you discover that a web application is primarily network I/O-bound, then you should consider measures to increase network throughput before increasing the number of available CPUs. For truly network I/O-bound applications, installing a faster NIC may increase performance more than additional CPUs, because most CPUs would remain idle while waiting to read available sockets.
- *Disk I/O Requirements*—If you discover that a web application is primarily disk I/O-bound, you should consider upgrading the number of disk spindles or individual disks and controllers before allocating additional CPUs.

In summary, you should ensure that a web application is truly CPU-bound, rather than network or disk I/O-bound, before allocating additional CPUs.

For CPU-bound applications, begin performance tests using a ratio of one WebLogic Server instance for every CPU. If CPU utilization is consistently at or near 100%, increase the ratio of CPUs to servers (for example, allocate one WebLogic Server instance for ever two CPUs). For production systems, keep in mind that some spare CPU cycles should always be available to perform administration tasks.

<span id="page-51-0"></span>Although the processing needs of web applications varies, BEA has found that optimal results are generally obtained using a ratio of one Weblogic Server instance for every two CPUs.

# **Monitoring a WebLogic Server Domain**

The tool for monitoring the health and performance of your WebLogic Server domain is the Administration Console. You use the Administration Console to view status and statistics for WebLogic Server resources such as servers, HTTP, the JTA subsystem, JNDI, security, CORBA connection pools, EJB, JDBC, and JMS.

For details, see *"*[Monitoring a WebLogic Server Domain"](http://e-docs.bea.com/wls/docs61/adminguide/monitoring.html) at http://e-docs.bea.com/wls/docs61/adminguide/monitoring.html.

# **4 Tuning WebLogic Server Applications**

WebLogic Server only performs as well as the applications running on it. It is important to determine the bottlenecks that impede performance, as described in the following sections:

- ["Using Performance Analysis Tools" on page 4-1](#page-52-0)
- ["JDBC Application Tuning" on page 4-2](#page-53-0)
- ["Managing Session Persistence" on page 4-3](#page-54-0)
- ["Minimizing Sessions" on page 4-4](#page-55-0)
- **Using Execute Queues to Control Thread Usage" on page 4-5**

# <span id="page-52-0"></span>**Using Performance Analysis Tools**

This section provides a quick reference for using the OptimizeIt and JProbe profilers with WebLogic Server.

A profiler is a performance analysis tool that allows you to reveal hot spots in the application that result in either high CPU utilization or high contention for shared resources. For a list of common profilers, see ["Performance Analysis Tools" on page](#page-65-0)  [A-6](#page-65-0).

### **Using the JProbe Profiler API**

<span id="page-53-2"></span>The [JProbe Suite i](http://www.quest.com/jprobe/profiler.asp)s a family of products that provide the capability to detect performance bottlenecks, find and fix memory leaks, perform code coverage, and other metrics. For product details, see http://www.quest.com/jprobe/

The JProbe website provides a technical white paper, ["Using Sitraka JProbe and BEA](http://www.quest.com/jprobe/pdfs/jprobe_weblogic.pdf)  [WebLogic Server](http://www.quest.com/jprobe/pdfs/jprobe_weblogic.pdf)", which describes how developers can analyze code with any of the JProbe Suite tools running inside BEA WebLogic Server.

### **Using the Optimizeit Profiler**

Borland's [Optimizeit Performance Profiler](http://www.borland.com/optimizeit/optimizeit_profiler/index.html) is a performance debugging tool for Solaris and Windows.

Borland provides detailed [J2EE Integration Tutorials](http://info.borland.com/optimizeit/j2ee_support.html#bea) for the supported versions of Optimizeit Profiler that work with WebLogic Server. For details, see http://info.borland.com/optimizeit/j2ee\_support.html#bea.

# <span id="page-53-1"></span><span id="page-53-0"></span>**JDBC Application Tuning**

BEA offers three WebLogic jDrivers for use with the WebLogic Server software:

■ Type 2 native JDBC driver for Oracle with distributed transaction capability

See *[Installing and Using WebLogic jDriver for Oracle](http://e-docs.bea.com/wls/docs61/oracle/index.html)* at http://e-docs.bea.com/wls/docs61/oracle/index.html.

■ Type 4 JDBC drivers for Informix and Microsoft SQL Server

See *[Installing and Using WebLogic jDriver for Informix](http://e-docs.bea.com/wls/docs61/informix4/index.html)* at http://e-docs.bea.com/wls/docs61/informix4/index.html and *[Installing and Using WebLogic jDriver for Microsoft SQL Server](http://e-docs.bea.com/wls/docs61/mssqlserver4/index.html)* at http://e-docs.bea.com/wls/docs61/mssqlserver4/index.html. Type-2 drivers use client libraries supplied by a database vendor. Type-4 drivers are pure-Java; they connect to the database server at the wire level without vendor-supplied client libraries.

Se[e "Performance Tuning Your JDBC Application,"](http://e-docs.bea.com/wls/docs61/jdbc/performance.html) in *Programming WebLogic JDBC* at http://e-docs.bea.com/wls/docs61/jdbc/performance.html.

## **JDBC Optimization for Type-4 MS SQL Driver**

When using the type-4 MS SQL driver, it may be much faster to create and execute an SQL statement either without parameters or with parameter values converted to their string counterparts and added as appropriate to the string, rather than declaring a long series of setXXX() calls, followed by execute().

# <span id="page-54-0"></span>**Managing Session Persistence**

Optimize your application so that it does as little work as possible when handling session persistence. In WebLogic Server, the following options are available for session persistence:

- ["In-Memory Replication" on page 4-3](#page-54-1)
- ["JDBC-based Persistence" on page 4-4](#page-55-1)

For additional details, see ["Configuring Session Persistence,"](http://e-docs.bea.com/wls/docs61/webapp/sessions.html#session-persistence) in the *WebLogic Server Administration Guide*, at

<span id="page-54-2"></span>http://e-docs.bea.com/wls/docs61/webapp/sessions.html#session-per sistence.

### <span id="page-54-1"></span>**In-Memory Replication**

In-memory replication is up to ten times faster than JDBC-based persistence for session state. Use in-memory replication, if possible.

For more information, see ["Understanding HTTP Session State Replication,"](http://e-docs.bea.com/wls/docs61/cluster/servlet.html) in *Using WebLogic Server Clusters*, at http://http://e-docs.bea.com/wls/docs61/cluster/servlet.html.

See also ["In-Memory Replication for Stateful Session EJBs,"](http://e-docs.bea.com/wls/docs61/ejb/EJB_environment.html) in *Programming WebLogic Enterprise JavaBeans,* at http://http://e-docs.bea.com/wls/docs61/ejb/EJB\_environment.html.

### <span id="page-55-2"></span><span id="page-55-1"></span>**JDBC-based Persistence**

If you are using JDBC-based persistence, optimize your code so that it has as high a granularity for session state persistence as possible. In the case of JDBC-based persistence, every session "put" that you use in your code results in a database write of the entire object.

Keep the number of "puts" that you use during your HTTP session to a mininmum.To minimize how often information is persisted during a given session, look at your "puts" and see if you can combine them into a single, large "put," instead.

For more information, se[e "Using a Database for Persistent Storage \(JDBC](http://e-docs.bea.com/wls/docs61/webapp/sessions.html#jdbc_persistence)  [Persistence\)," i](http://e-docs.bea.com/wls/docs61/webapp/sessions.html#jdbc_persistence)n *Assembling and Configuring Web Applications* at http://e-docs.bea.com/wls/docs61/webapp/sessions.html#jdbc\_persis tence.

# <span id="page-55-3"></span><span id="page-55-0"></span>**Minimizing Sessions**

Configuring how WebLogic Server manages sessions is a key part of tuning your application for best performance. Consider the following:

- Use of sessions involves a scalability trade-off.
- Use sessions sparingly.

Use sessions only for state that cannot realistically be kept on the client or if URL rewriting support is required. Keep simple bits of state, such as a user's name, directly in cookies. You might also write a wrapper class to do the getting and setting of these cookies, in order to simplify the work of servlet developers working on the same project.

- Keep frequently used values in local variables.
- Put aggregate objects rather than multiple single objects into the session where possible.

See ["Setting Up Session Management,"](http://e-docs.bea.com/wls/docs61/webapp/sessions.html#session-management) in *Assembling and Configuring Web Applications*, at http://e-docs.bea.com/wls/docs61/webapp/sessions.html#session-man agement.

# <span id="page-56-1"></span><span id="page-56-0"></span>**Using Execute Queues to Control Thread Usage**

You can fine-tune an application's access to execute threads to optimize its performance or limit its CPU utilization by configuring multiple execute queues in WebLogic Server. An execute queue represents a named collection of execute threads that are available to one or more designated servlets, JSPs, EJBs, or RMI objects.

Default WebLogic Server installations are configured with a default execute queue, which is used by all applications running on the server instance. You may want to configure additional queues to:

- **Optimize the performance of critical applications.** For example, you can assign a single, mission-critical application to a particular execute queue, guaranteeing a fixed number of execute threads. During peak server loads, nonessential applications may compete for threads in the default execute queue, but the mission-critical application has access to the same number of threads at all times.
- **Throttle the performance of nonessential applications.** If you have an application that can potentially consume large amounts of memory, assigning the application to a dedicated execute queue effectively limits the amount of memory it can consume. Although the application can potentially use all threads available in its assigned execute queue, it cannot affect thread usage in any other queue.

**Remedy deadlocks in thread usage.** With certain application designs, deadlocks can occur when all execute threads are currently utilized. For example, consider a servlet that reads messages from a designated JMS queue. If all execute threads in a server are used for processing the servlet requests, then no threads are available to deliver messages from the JMS queue. In this situation, a deadlock condition exists, and no work can progress. Assigning the servlet to a separate execute queue remedies the potential deadlock, because the servlet and JMS queue do not compete for thread resources.

### **Execute Queue Drawbacks**

Although execute queues can provide fine-tuning for application performance, keep in mind that unused threads represent significant wasted resources in a Weblogic Server system. Without careful consideration of thread usage in all execute queues, you may find that available threads in configured execute queues go unused, while applications in other queues sit idle waiting for threads to become available. In such a situation, the division of threads into queues may yield poorer overall performance than having a single, default execute queue.

Be sure to monitor each execute queue to ensure proper thread usage in the system as a whole. See ["Setting Thread Count" on page 3-3](#page-36-0) for general information about optimizing the number of threads.

### **Creating Execute Queues**

An execute queue is represented in the domain config.  $xml$  file as part of the Server element. For example, an execute queue named CriticalAppQueue with 4 execute threads appears in the config.xml file as follows:

```
...
<Server
Name="examplesServer"
ListenPort="7001"
NativeIOEnabled="true"/>
 <ExecuteQueue Name="default"
 ThreadCount="15"/>
 <ExecuteQueue Name="CriticalAppQueue"
 ThreadCount="4"/>
```
</Server>

...

To configure a new execute queue using the WebLogic Administration Console:

- 1. Start the Administration Console and click on the name of the server to which you will add the execute queue.
- 2. Click the Monitoring tab.
- 3. From the General monitoring tab, click Monitor all Active Queues...
- 4. Click Configure Execute Queues...
- 5. Click Configure a New Execute Queue...
- 6. Enter the name, thread priority, and number of threads for the new queue.
- 7. Click Create to create the new queue in config.xml.

### **Assigning Servlets and JSPs to Execute Queues**

You can assign a servlet or JSP to a configured execute queue by identifying the execute queue name in the initialization parameters. Initialization parameters appear within the init-param element of the servlet or JSP's deployment descriptor file, web.xml. To assign an execute queue, enter the queue name as the value of the wl-dispatch-policy parameter, as in the example:

```
<servlet>
   <servlet-name>MainServlet</servlet-name>
   <jsp-file>/myapplication/critical.jsp</jsp-file>
   <init-param>
      <param-name>wl-dispatch-policy</param-name>
      <param-value>CriticalAppQueue</param-value>
   </init-param>
</servlet>
```
See Initializing a Servlet in Programming WebLogic HTTP Servlets for more information about specifying initialization parameters in web.xml.

## **Assigning EJBs and RMI Objects to Execute Queues**

To assign an RMI object to a configured execute queue, use the -dispatchPolicy option to the rmic compiler. For example:

java weblogic.rmic -dispatchPolicy CriticalAppQueue ...

To assign an EJB object to a configured execute queue, use the -dispatchPolicy option with ejbc. The ejbc compiler passes this option and its argument to rmic when compiling the EJB.

# **A Related Reading**

This section provides an extensive performance-related reading list, including the following:

- ["BEA Systems, Inc. Information" on page A-2](#page-61-0)
- ["Sun Microsystems Information" on page A-2](#page-61-1)
- ["Linux OS Information" on page A-3](#page-62-0)
- ["Hewlett-Packard Company Information" on page A-4](#page-63-0)
- ["Microsoft Information" on page A-4](#page-63-1)
- ["Web Performance Tuning Information" on page A-5](#page-64-0)
- ["Network Performance Tools" on page A-5](#page-64-1)
- ["Performance Analysis Tools" on page A-6](#page-65-1)
- ["Benchmarking Information" on page A-6](#page-65-2)
- ["Java Virtual Machine \(JVM\) Information" on page A-7](#page-66-0)
- ["Enterprise JavaBeans Information" on page A-8](#page-67-0)
- ["Java Message Service \(JMS\) Information" on page A-9](#page-68-0)
- ["General Performance Information" on page A-9](#page-68-1)

# <span id="page-61-0"></span>**BEA Systems, Inc. Information**

- For general information about BEA Systems, see [The BEA web site](http://www.BEA.com) at http://www.bea.com.
- [BEA WebLogic Server Product Documentation page](http://e-docs.bea.com/wls/docs61/index.html)

See http://e-docs.bea.com/wls/docs61/index.html.

**[BEA WebLogic Server White Papers](http://dev2dev.bea.com/products/wlserver61/resources.jsp)** 

See http://dev2dev.bea.com/products/wlserver61/resources.jsp.

*[J2EE Design Considerations for WebLogic Server](http://www.bea.com/products/j2ee_wp_index.shtml)*, BEA White Paper, 2000

See http://www.bea.com/products/j2ee\_wp\_index.shtml.

- *[J2EE Applications and BEA WebLogic Server](http://www.amazon.com/exec/obidos/tg/detail/-/0130911119/qid=1070891172/sr=1-2/ref=sr_1_2/103-8570318-1663817?v=glance&s=books)* by Michael Girdley, Rob Woollen, Sandra Emerson, 2001
- *[Professional J2EE Programming with BEA WebLogic Server](http://www.amazon.com/exec/obidos/ASIN/1861002998/qid%3D990130139/107-7659827-5248549)* by Paco Gomez, Peter Zadrozny, 2000
- **[J2EE Performance Testing with BEA WebLogic Server](http://www.amazon.com/exec/obidos/ASIN/1904284000/qid=1024655766/sr=8-3/ref=sr_8_3/102-8494684-1874510) by Peter Zadrozny,** Philip Aston, and Ted Osborne 2002

# <span id="page-61-1"></span>**Sun Microsystems Information**

- **For general information about Sun Microsystems, see [Sun's web site](http://www.sun.com) at** http://www.sun.com.
- [Sun Microsystems Performance Information](http://www.sun.com/sun-on-net/performance.html)

See http://www.sun.com/sun-on-net/performance.html.

■ [Java Standard Edition Platform Documentation](http://java.sun.com)

See http://java.sun.com.

■ [Java 2 SDK, Standard Edition Documentation](http://java.sun.com/products/jdk/1.2/docs)

See http://java.sun.com/products/jdk/1.2/docs.

■ Solaris Tunable Parameters Reference Manual

See http://docs.sun.com/db?p=/doc/806-4015.

**For BEA WebLogic Server and Solaris-specific details, see Sun Microsystems** [Solaris on SPARC](http://edocs.bea.com/wls/platforms/index.html) on the BEA Platform page.

See http://www.weblogic.com/platforms/sun/index.html.

For more about Solaris configuration, check the [Solaris FAQ.](http://www.science.uva.nl/pub/solaris/solaris2/index.html)

See http://www.science.uva.nl/pub/solaris/solaris2/index.html.

- *[Sun Performance and Tuning Java and the Internet](http://www.amazon.com/exec/obidos/ASIN/0130952494/o/qid=990130340/sr=8-1/ref=aps_sr_b_1_1/107-7659827-5248549)* by Adrian Cockcroft, et al, 1997.
- *[Solaris 7 Performance Administration Tools](http://www.amazon.com/exec/obidos/ASIN/0072122110/qid%3D990130401/107-7659827-5248549)* by Frank Cervone, 2000.

# <span id="page-62-0"></span>**Linux OS Information**

- **For general information about the Linux operating system, see [Linux Online](http://www.linux.org/) at** http://www.linux.org/
- For information about the Linux Documentation Project, see [LDP](http://www.tldp.org/) at http://www.tldp.org/
- For information about [Redhat](http://www.redhat.com/software/rhel/) Enterprise Linux, see Redhat at http://www.redhat.com/software/rehel/
- **Formation about [SuSE Linux](http://www.suse.com/us/business/products/server/sles/index.html) Enterprise Server, see SuSE Linux at** http://www.suse.com/us/business/products/server/sles/index.html
- [Linux Performance Tuning and Capacity Planning,](http://www.amazon.com/exec/obidos/tg/detail/-/0672320819/104-9412286-0155141?vi=glance) by Jason R. Find, et al, 1997, Sams 2001
- [Ipsysctl Tutorial 1.0.4](http://ipsysctl-tutorial.frozentux.net/ipsysctl-tutorial.html), at http://ipsysctl-tutorial.frozentux.net/ipsysctl-tutorial.html, describes the IP options provided by Linux

# <span id="page-63-2"></span><span id="page-63-0"></span>**Hewlett-Packard Company Information**

General [Hewlett-Packard](http://thenew.hp.com/) information

See http://www.thenewhp.com.

■ [Java Performance Tuning on HP-UX](http://h21007.www2.hp.com/dspp/tech/tech_TechDocumentDetailPage_IDX/1,1701,1602,00.html)

See http://h21007.www2.hp.com/dspp/tech/tech\_TechDocumentDetailPage \_IDX/1,1701,1602,00.html

■ [Hewlett Packard JMeter,](http://www.hp.com/products1/unix/java/hpjmeter/) a tool for analyzing profiling information

<span id="page-63-3"></span>See http://www.hp.com/products1/unix/java/hpjmeter/

[GlancePlus system performance diagnostic tool](http://managementsoftware.hp.com/products/glanceplus/index.asp)

See http://www.openview.hp.com/products/gplus/index.html

**[HPjconfig Java configuration tool](http://www.hp.com/products1/unix/java/java2/hpjconfig/index.html)** 

See http://www.hp.com/products1/unix/java/java2/hpjconfig/index.htm l.

# <span id="page-63-4"></span><span id="page-63-1"></span>**Microsoft Information**

General [Microsoft](http://www.microsoft.com/ms.htm) information

See http://www.microsoft.com/ms.htm.

■ [Windows 2000 Performance Tuning](http://www.microsoft.com/technet/win2000/win2ksrv/technote/perftune.asp) White Paper

See

http://www.microsoft.com/technet/win2000/win2ksrv/technote/perf tune.asp.

**[SQL-Server-Performance.Com](http://www.sql-server-performance.com/), Microsoft SQL Server Performance Tuning and** Optimization

See http://www.sql-server-performance.com/.

 *[Microsoft SQL Server 2000 Performance Optimization and Tuning Handbook](http://www.sql-server-performance.com/sql_server_2000_perform_optimization_review.asp)*, by Ken England, 2001, Digital Press.

See

```
http://www.sql-server-performance.com/sql_server_2000_perform_o
ptimization_review.asp.
```
# <span id="page-64-0"></span>**Web Performance Tuning Information**

■ [Apache Performance Notes](http://httpd.apache.org/docs/misc/perf-tuning.html)

See http://httpd.apache.org/docs/misc/perf-tuning.html.

**F** [iPlanet Web Server 4.0 Performance Tuning, Sizing, and Scaling](http://docs.sun.com/db/doc/816-5663-10)

```
See 
http://docs.iplanet.com/docs/manuals/enterprise/40/scaling/perf
.htm.
```
 [The Art and Science of Web Server Tuning with Internet Information Services](http://www.microsoft.com/windows2000/techinfo/administration/web/tuning.asp)  5.0

#### See http://www.microsoft.com/windows2000/techinfo/administration/we b/tuning.asp.

- [Web Performance Tuning: Speeding Up the Web](http://www.amazon.com/exec/obidos/ASIN/1565923790/qid=995320796/sr=1-1/ref=sc_b_1/002-2021652-9667227), by Patrick Killelea, Linda Mui (Editor), O'Reilly Nutshell, 1998.
- [Capacity Planning for Web Performance: Metrics, Models, and Methods,](http://www.amazon.com/exec/obidos/search-handle-form/002-2021652-9667227) by Daniel A. Menasce, Virgilio A. F. Almeida, Prentice Hall PTR, 1998.

# <span id="page-64-1"></span>**Network Performance Tools**

■ Systems, Software, Technology (SST) Incorporated, [Trace Plus/Ethernet.](http://www.sstinc.com/home.html)

TracePlus/Ethernet is a network packet analysis tool for Windows 95/98/ME, NT 4.x, Windows 2000/XP.

See http://www.sstinc.com/home.html.

# <span id="page-65-1"></span><span id="page-65-0"></span>**Performance Analysis Tools**

A profiler is a performance analysis tool that allows you to reveal hot spots in the application that result in either high CPU utilization or high contention for shared resources. Some common profilers are:

 Optimizeit Performance Profiler from Borland, a performance debugging tool for Solaris and Windows.

<span id="page-65-5"></span>See http://www.borland.com/optimizeit/optimizeit\_profiler/index.com .

<span id="page-65-6"></span>**F** [JProbe Profiler with Memory Debugger,](http://www.sitraka.com) a family of products that provide the capability to detect performance bottlenecks, perform code coverage and other metrics.

<span id="page-65-4"></span>See http://www.sitraka.com.

■ [Hewlett Packard JMeter,](http://www.hp.com/products1/unix/java/hpjmeter/) a tool for analyzing profiling information.

See http://www.hp.com/products1/unix/java/hpjmeter/.

- **[Topaz, Mercury Interactive](http://www-svca.mercuryinteractive.com/products/topaz/)'s application performance management solution** See http://www-svca.mercuryinteractive.com/products/topaz/.
- $\blacksquare$  [SE Toolkit,](http://www.setoolkit.com/) a performance analysis tool kit.

<span id="page-65-3"></span>See http://www.setoolkit.com/.

# <span id="page-65-2"></span>**Benchmarking Information**

#### ■ [SPECjbb2000](http://www.spec.org/osg/jbb2000/docs/whitepaper.html)

SPECjbb2000 is a software benchmark product developed by the Standard Performance Evaluation Corporation (SPEC). It is designed to measure a system's ability to run Java server applications.

<span id="page-66-1"></span>See http://www.spec.org/osg/jbb2000/docs/whitepaper.html.

**[ECPerf Benchmark Specification](http://jcp.org/aboutJava/communityprocess/final/jsr004/index.html)** 

```
See 
http://jcp.org/aboutJava/communityprocess/final/jsr004/index.ht
ml
```
**E** [eTesting Labs Inc.](http://www.etestinglabs.com/)

eTesting Labs Inc., a Ziff Davis Media company, is an independent developer of benchmark software, including WebBench 4.0.

<span id="page-66-3"></span>See http://www.etestinglabs.com/.

# <span id="page-66-0"></span>**Java Virtual Machine (JVM) Information**

■ [JVM Corner at artima.com](http://www.artima.com/jvm)

See http://www.artima.com/jvm.

**Figure 1** [Frequently asked questions about the Java HotSpot virtual machine](http://java.sun.com/docs/hotspot/PerformanceFAQ.html)

This Sun Microsystems FAQ answers common questions about Java HotSpot technology and about performance in general.

<span id="page-66-2"></span>See http://java.sun.com/docs/hotspot/PerformanceFAQ.html.

■ [Tuning Garbage Collection with the 1.3.1 Java Virtual Machine](http://java.sun.com/docs/hotspot/gc/)

This Sun Microsystems document provides an thorough overview of garbage collection tuning.

See http://java.sun.com/docs/hotspot/gc/.

■ [Java HotSpot VM Options](http://java.sun.com/docs/hotspot/VMOptions.html)

Th[is Sun Microsystems document provides information on the command-line](http://www.spec.org/osg/jbb2000/docs/whitepaper.html)  options and environment variables that can affect the performance characteristics of the Java HotSpot Virtual Machine.

See http://java.sun.com/docs/hotspot/VMOptions.html.

■ [The Java HotSpot Client and Server Virtual Machines](http://java.sun.com/j2se/1.3/docs/guide/performance/hotspot.html)

This Sun Microsystems document discusses the two implementations of the Java virtual machine that are available for J2SE 1.3

See http://java.sun.com/j2se/1.3/docs/guide/performance/hotspot.htm l.

■ [Which Java VM scales best?](http://www.javaworld.com/jw-08-1998/jw-08-volanomark.html)

From JavaWorld, results of a VolanoMark 2.0 server benchmark show how 12 virtual machines stack up.

See http://www.javaworld.com/jw-08-1998/jw-08-volanomark.html.

 *[Garbage Collection: Algorithms for Automatic Dynamic Memory Management](http://www.amazon.com/exec/obidos/ASIN/0471941484/richardjones/002-1748120-9756040)* by Richard Jones, Rafael D Lins, John Wiley & Sons, 1999.

See http://www.amazon.com/exec/obidos/ASIN/0471941484/richardjones/ 002-1748120-9756040.

# <span id="page-67-1"></span><span id="page-67-0"></span>**Enterprise JavaBeans Information**

*[Programming WebLogic Enterprise JavaBeans](http://e-docs.bea.com/wls/docs61/ejb/index.html)*

See http://e-docs.bea.com/wls/docs61/ejb/index.html.

- *[Enterprise JavaBeans, Second Edition](http://www.amazon.com/exec/obidos/ASIN/0471417114/o/qid=990129064/sr=2-1/107-7659827-5248549)*, by Richard Monson-Haefel, Mike Loukides (Editor), 2000.
- *[Mastering Enterprise JavaBeans and the Java 2 Platform, Enterprise Edition](http://www.amazon.com/exec/obidos/ASIN/0471332291/qid=990128989/sr=1-1/ref=sc_b_1/107-7659827-5248549), by* Ed Roman, 1999.
- [TheServerSide.com](http://www.theserverside.com/home/index.jsp)

A free online community dedicated to Enterprise JavaBeans (EJBs) and J2EE.

See http://www.theserverside.com/home/index.jsp.

 *[Seven Rules for Optimizing Entity Beans](http://developer.java.sun.com/developer/technicalArticles/ebeans/sevenrules/)*, by Akara Sucharitakul, Java Developer Connection, 2001.

```
See 
http://developer.java.sun.com/developer/technicalArticles/ebean
s/sevenrules/.
```
# <span id="page-68-3"></span><span id="page-68-0"></span>**Java Message Service (JMS) Information**

*[Programming WebLogic JMS](http://e-docs.bea.com/wls/docs61/jms/index.html)*

See http://e-docs.bea.com/wls/docs61/jms/index.html.

■ *[WebLogic JMS Performance Guide](http://dev2dev.bea.com/technologies/jms/index.jsp)* white paper on the BEA dev2dev Web site

See http://dev2dev.bea.com/resourcelibrary/whitepapers/index.jsp#Se rver

**IMS** Specification

See http://java.sun.com/products/jms/docs.html

# <span id="page-68-2"></span><span id="page-68-1"></span>**General Performance Information**

■ [Jack Shirazi's Java Performance Tuning web site.](http://www.javaperformancetuning.com)

See http://www.javaperformancetuning.com.

■ The Software Testing and Quality Engineering Magazine, Web Application Scalability, ["Avoiding Scalability Shock"](http://www.stqemagazine.com/index.asp?frame=CORE&content=BACKISSUE&stamp=417165320)) by Bill Shea, May/June 2000.

```
See 
http://www.stqemagazine.com/index.asp?frame=CORE&content=BACKIS
SUE&stamp=417165320).
```
*[Performance and Idiom Guide](http://www.amazon.com/exec/obidos/ASIN/0130142603/qid%3D990129234/107-7659827-5248549)* by Craig Larman and Rhett Guthrie, 1999.

### **A** *Related Reading*

# **Index**

### **A**

[AcceptBacklog attribute 3-8](#page-41-1) [Activation, stateful session EJBs 3-12](#page-45-0)

#### **B**

[Bandwidth, network 1-8](#page-19-0) [Benchmarking, related reading A-6](#page-65-3) Bull IBM [hardware tuning 1-2](#page-13-0)

#### **C**

[-classic option, NT HotSpot VM 2-10](#page-31-0) [-client option, UNIX HotSpot VM 2-10](#page-31-1) [Clusters, scalability 3-16](#page-49-0) Command-line options, Java [NT 2-10](#page-31-2) [NT, non-standard 2-11](#page-32-0) [Solaris 2-12](#page-33-0) [compileCommand parameter, jsp-descriptor](#page-48-0)  element 3-15 Compilers [changing in Console 3-15](#page-48-1) [changing in weblogic.xml 3-15](#page-48-2) [setting a 3-14](#page-47-0) [config.xml parameters, tuning 3-1](#page-34-0) [Connection backlog buffering 3-8](#page-41-1) [Connection pools, database 3-7](#page-40-1) [Container classes, compiling EJB 3-16](#page-49-1) [Customer support contact information vi](#page-7-0)

#### **D**

[Database connection pools 3-7](#page-40-1) [Disable garbage collection 2-11](#page-32-1) [Documentation, where to find it vi](#page-7-1) [Domain, WebLogic Server 3-18](#page-51-0)

#### **E**

[ECperf benchmark specification A-7](#page-66-1) [Eden/survivor space, setting heap ratios 2-8](#page-29-0) **EJB** [activation 3-11](#page-44-3) [caching size 3-11](#page-44-3) [container classes, compiling 3-16](#page-49-1) [parameters, tuning 3-9](#page-42-2) [passivation 3-11](#page-44-3) [pool size, setting 3-9](#page-42-3) [related reading A-8](#page-67-1)

#### **F**

[Forcing garbage collection 2-9](#page-30-0)

#### **G**

Garbage collection [disabling, noclassgc 2-11](#page-32-1) [forcing on a server 2-9](#page-30-0) [generational 2-4](#page-25-0) [infant mortality 2-4](#page-25-0) [tuning 2-3](#page-24-0) [tuning, 1.3.1 JVM A-7](#page-66-2)

[General performance, related reading A-9](#page-68-2) [Generational garbage collection 2-4](#page-25-0) [Green threads vs. native threads 2-2](#page-23-0)

### **H**

[Hardware tuning 1-1](#page-12-0) [Bull IBM 1-2](#page-13-0) [Hewlett-Packard 1-2,](#page-13-1) [1-3](#page-14-0) [Intel Pentium 1-2](#page-13-2) [network 1-8](#page-19-1) [platform-specific 1-1](#page-12-1) [Solaris 1-3](#page-14-1) Heap size [setting maximum 2-8](#page-29-1) [setting minimum 2-8](#page-29-2) [specifying values 2-7](#page-28-1) [tuning 2-3](#page-24-0) [Heap size ratios 2-8](#page-29-0) Hewlett-Packard [hardware tuning 1-2,](#page-13-1) [1-3](#page-14-0) [related reading A-4](#page-63-2) -hotspot option [NT Client HotSpot VM 2-10](#page-31-3) [UNIX Client HotSpot VM 2-10](#page-31-4) [UNIX HotSpot VM 2-10](#page-31-1)

#### **I**

[Infant mortality, garbage collection 2-4](#page-25-0) [In-memory replication 4-3](#page-54-2) Intel Pentium [hardware tuning 1-2](#page-13-2) [Isolation level, setting transaction 3-13](#page-46-2) [isolation-level element 3-13](#page-46-3)

#### **J**

Java command-line options [NT 2-10](#page-31-2) [NT, non-standard 2-11](#page-32-0)

[Solaris 2-12](#page-33-0) [Java compiler, setting 3-14](#page-47-0) [Java thread stack size 2-11](#page-32-2) [JDBC application tuning 4-2](#page-53-1) [JDBC-based persistence 4-4](#page-55-2) [JMeter, Hewlett Packard profiler A-4,](#page-63-3) [A-6](#page-65-4) [JMS, related reading A-9](#page-68-3) [JProbe profiler 4-2,](#page-53-2) [A-6](#page-65-5) [related reading A-6](#page-65-6) [jsp-descriptor element, weblogic.xml 3-15](#page-48-0) [JSPs, precompiling 3-15](#page-48-3) [Just-in-Time \(JIT\) JVMs 2-3](#page-24-1) JVMs [Just-in-Time \(JIT\) 2-3](#page-24-1) [mixed client/server 2-2](#page-23-1) [related reading A-7](#page-66-3) [-verbosegc option 2-5](#page-26-0)

#### **L**

[LAN infrastructure 1-9](#page-20-0)

#### **M**

[max-beans-in-cache element 3-11](#page-44-3) [max-beans-in-free-pool element 3-9](#page-42-3) [Maximum heap size, setting 2-8](#page-29-1) [Maximum memory, operating system tuning](#page-18-0)  1-7 [Maximum New generation heap size, setting](#page-29-3)  2-8 [MaxNewSize option 2-8](#page-29-4) [Memory allocation pool, minimum size 2-8](#page-29-5) [Microsoft, related reading A-4](#page-63-4) [Minimizing sessions 4-4](#page-55-3) [Minimum heap size, setting 2-8](#page-29-2) [Minimum size, memory allocation pool 2-8](#page-29-5) [Mixed client/server JVMs 2-2](#page-23-1)
## **N**

[Native thread stack size 2-11](#page-32-0) [Native threads vs. green threads 2-2](#page-23-1) [NativeIOEnabled attribute 3-2](#page-35-0) Network tuning [bandwidth 1-8](#page-19-0) [hardware and software 1-8](#page-19-1) [LAN infrastructure 1-9](#page-20-0) [performance tools A-5](#page-64-0) [New generation heap size, setting 2-8](#page-29-0) [NewSize option 2-8](#page-29-1) [-noclassgc option 2-11](#page-32-1) NT [java command-line options 2-10](#page-31-0) [java command-line options non-standard](#page-32-2)  2-11

# **O**

Operating system tuning [max memory for user process 1-7](#page-18-0) OptimizeIt Profiler [API, using 4-2](#page-53-0) [-oss option 2-11](#page-32-3)

### **P**

[Passivation, stateful session EJBs 3-12](#page-45-0) Performance analysis tools [related reading A-6](#page-65-0) [using JProbe and OptimizeIt 4-1](#page-52-0) Performance packs [enabling via Console 3-2](#page-35-0) [using 3-2](#page-35-0) [which platforms? 3-2](#page-35-1) Persistence [JDBC-based 4-4](#page-55-0) [session, managing 4-3](#page-54-0) Platform-specific [hardware tuning 1-1](#page-12-0) [JVM tuning 2-2](#page-23-2)

[Pool size, database connection 3-7](#page-40-0) [Precompiling JSPs 3-15](#page-48-0) [Printing product documentation vi](#page-7-0) Profilers [related reading A-6](#page-65-0) [using 4-1](#page-52-0)

#### **R**

[Ratios, setting heap size 2-8](#page-29-2) [Redirect -verbosegc messages to file 2-12](#page-33-0) [Related reading A-1](#page-60-0) [BEA Systems A-2](#page-61-0) [benchmarking A-6](#page-65-1) [EJBs A-8](#page-67-0) [general performance A-9](#page-68-0) [Hewlett Packard A-4](#page-63-0) [JMS A-9](#page-68-1) [JVMs A-7](#page-66-0) [Microsoft A-4](#page-63-1) [network performance tools A-5](#page-64-0) [performance analysis tools A-6](#page-65-0) [profilers A-6](#page-65-0) [Sun Microsystems A-2](#page-61-1) [Replication, in-memory 4-3](#page-54-1)

### **S**

[Scalability, clusters 3-16](#page-49-0) [SE Toolkit A-6](#page-65-2) -server option [NT HotSpot VM 2-10](#page-31-1) [UNIX HotSpot VM 2-10](#page-31-2) [Session management 4-4](#page-55-1) Session persistence [in-memory replication 4-3](#page-54-1) [managing 4-3](#page-54-0) [Setting Java HotSpot VM options 2](#page-23-0)[-9](#page-30-0) [Socket readers, allocating threads 3-6](#page-39-0) Solaris [hardware tuning 1-3](#page-14-0)

[java command-line options 2-12](#page-33-1) [SPECjbb2000 A-7](#page-66-1) [-ss option 2-11](#page-32-0) [Standardized benchmarks and metrics 1-1](#page-12-1) [Start-up scripts for Administration Server 3-](#page-47-0) 14 startWebLogic.cmd [heap size values 2-7](#page-28-0) startWebLogic.sh [heap size values 2-7](#page-28-1) Stateful session EJBs [activation and passivation 3-12](#page-45-0) [Sun Microsystems, related reading A-2](#page-61-1) [Support, technical vi](#page-7-1) [SurvivorRatio option 2-8](#page-29-3)

# **T**

[TCP connections 3-8](#page-41-0) Thread count [modifying 3-3](#page-36-0) [scenarios 3-4](#page-37-0) [setting 3-3](#page-36-1) [too high 3-5](#page-38-0) [too low 3-5](#page-38-1) [Thread stack size 2-11](#page-32-4) [ThreadCount attribute 3-3](#page-36-2) [Threading models, UNIX 2-2](#page-23-1) [ThreadPoolPercentSocketReaders attribute](#page-39-0)  3-6 [Threads, socket reader 3-6](#page-39-0) [TracePlus/Ethernet A-5](#page-64-1) [Transaction isolation level, setting 3-13](#page-46-0) Tuning [config.xml parameters 3-1](#page-34-0) [Tuning weblogic-ejb-jar.xml parameters 3-9](#page-42-0) [Type-4 MS SQL Driver 4-3](#page-54-2)

#### **U**

[UNIX threading models 2-2](#page-23-1)

[Using profilers 4-1](#page-52-0)

## **V**

-verbosegc option [JVM 2-5](#page-26-0) [redirect 2-12](#page-33-0)

### **W**

[WebBench A-7](#page-66-2) WebLogic Server [clusters 3-16](#page-49-0) [monitoring a domain 3-18](#page-51-0) [performance packs 3-2](#page-35-0) [tuning 3-1](#page-34-1) [weblogic.ejbc utility 3-16](#page-49-1) [weblogic-ejb-jar.xml parameters, tuning 3-9](#page-42-0)

# **X**

[-Xms option 2-8](#page-29-4) -XX [MaxNewSize option 2-8](#page-29-5) [NewSize option 2-8](#page-29-1) [SurvivorRatio option 2-8](#page-29-3)